## 采购电子商务平台

# 新版商品询价交易

# 操作手册

第一章 商品询价交易流程图

询价业务主流程图:

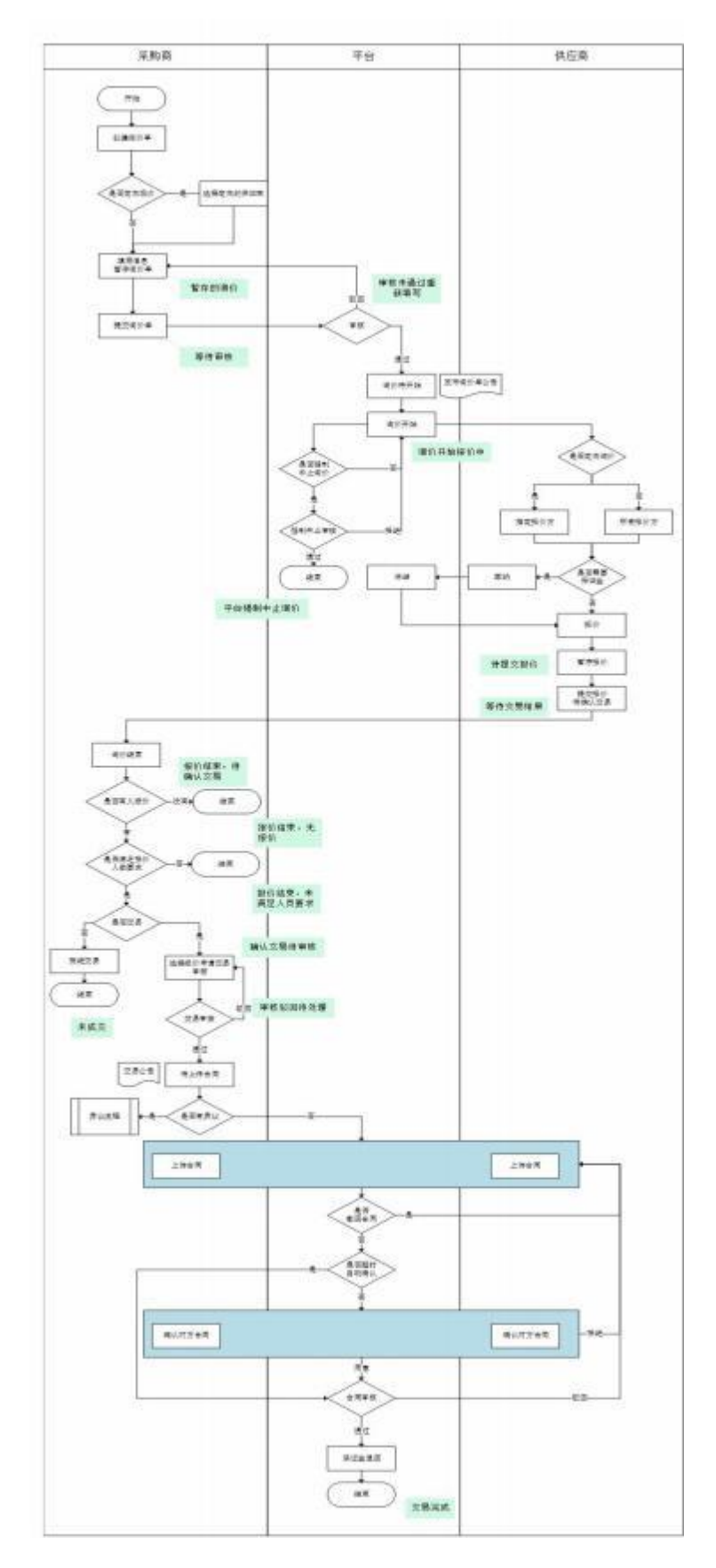

询价异议流程:

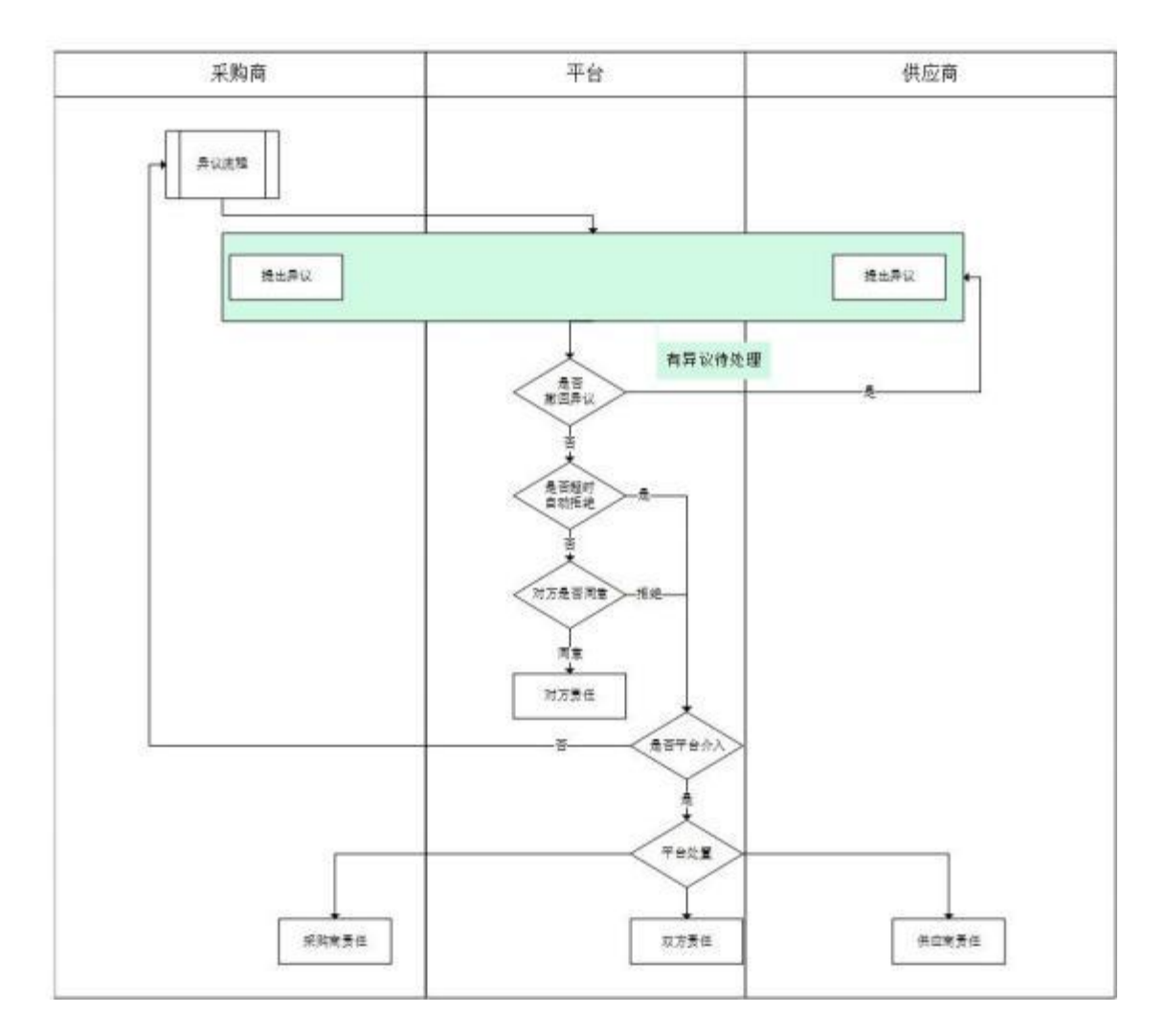

## 第二章 基本设置

- 2.1.部门管理
- 菜单:会员中心-基本设置-部门管理
- 功能描述:部门管理
- 界面:

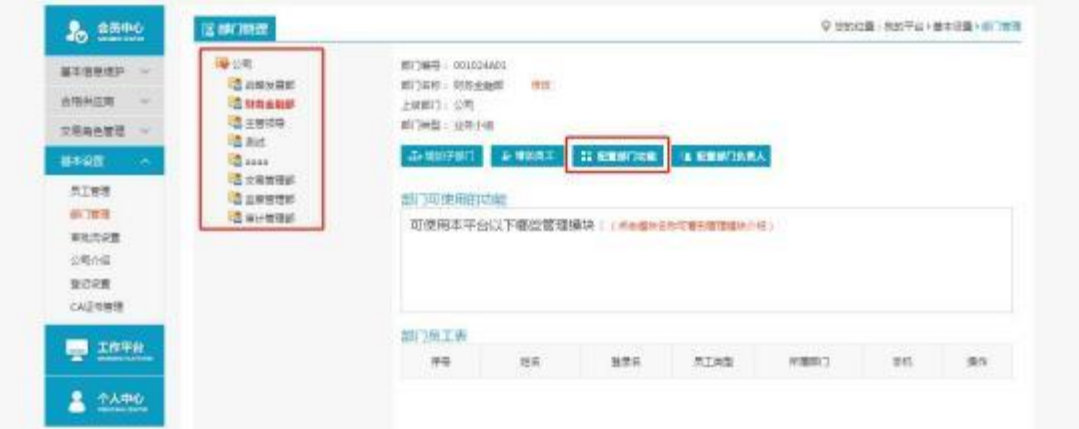

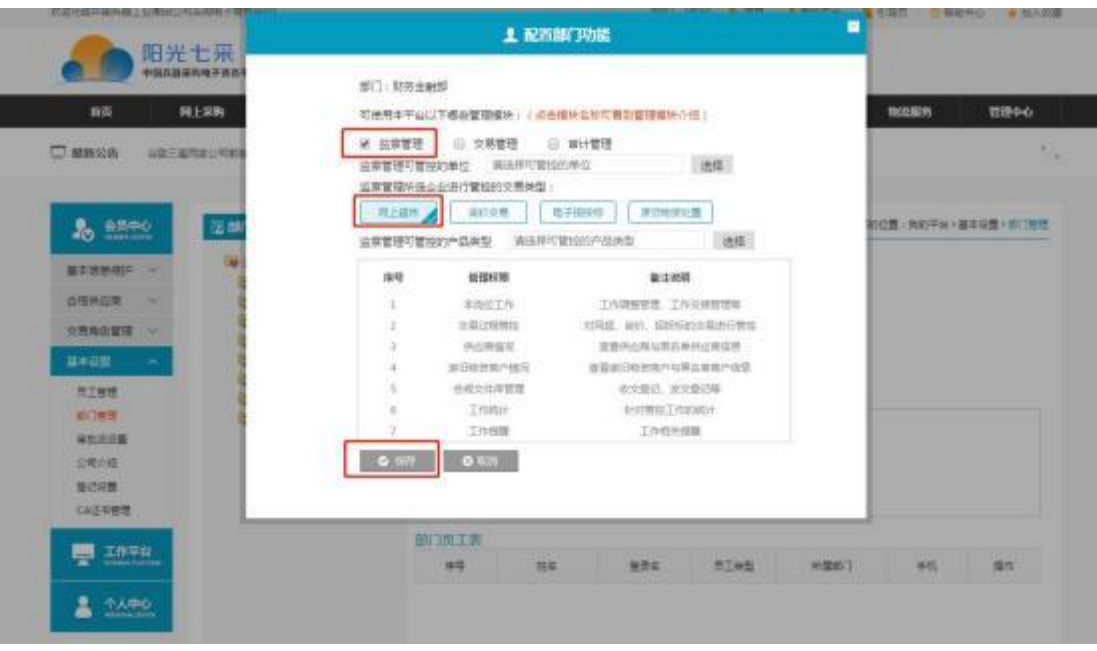

- ◆ 操作:
	- 1. 【增加子部门】:编辑新建立部门。
	- 2. 【删除当前部门】:对部门执行删除操作。
	- 3. 【增加员工】:将新员工加入到该部门。
	- 4. 【配置部门功能】:配置部门的相关功能,选择部门功能进行保存。
	- 4. 删除选定部门的员工:对该部门员工进行管理。
- ◆ 说明:

1.一个公司只能有一个管理员账号,只有管理员可以进行部门管理; 2.一个员工只能存在于一个部门。

## 2.2.员工管理

- 菜单:会员中心-基本设置-员工管理
- 功能描述: 员工管理
- 界面:

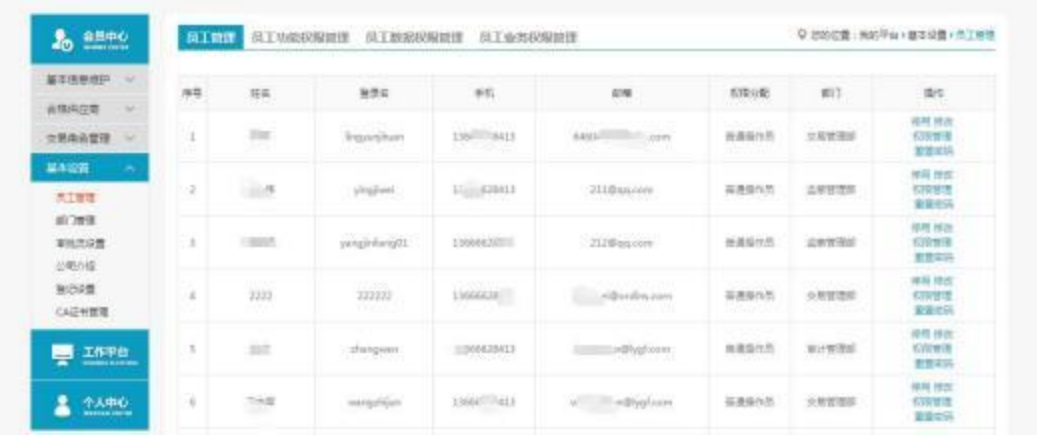

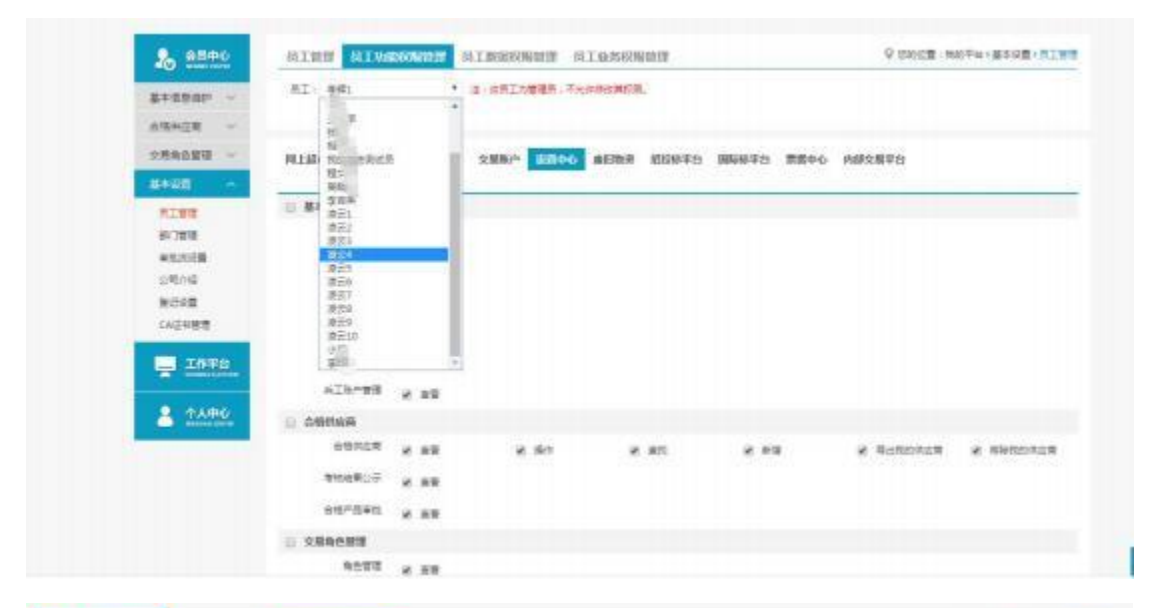

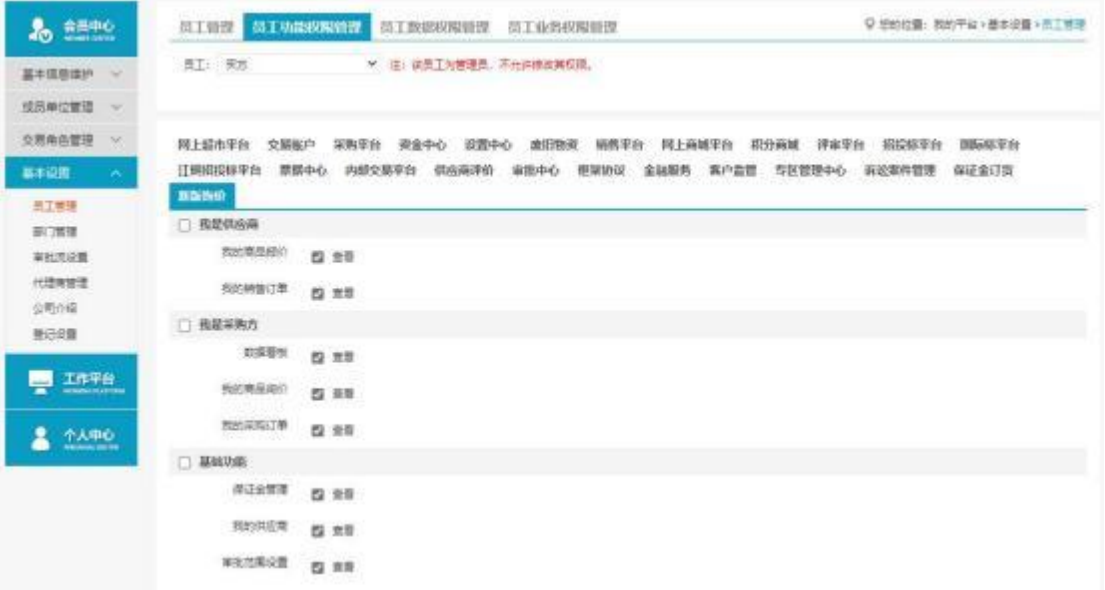

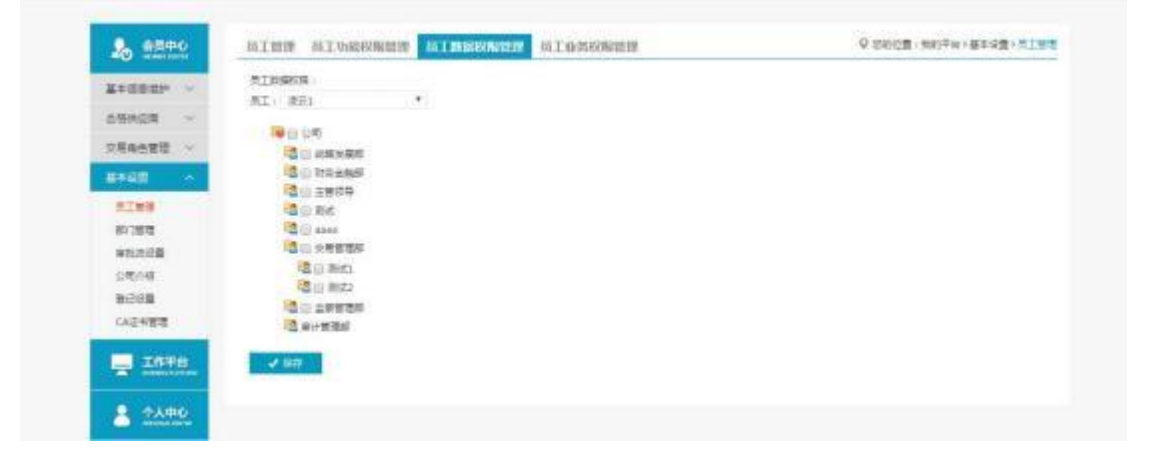

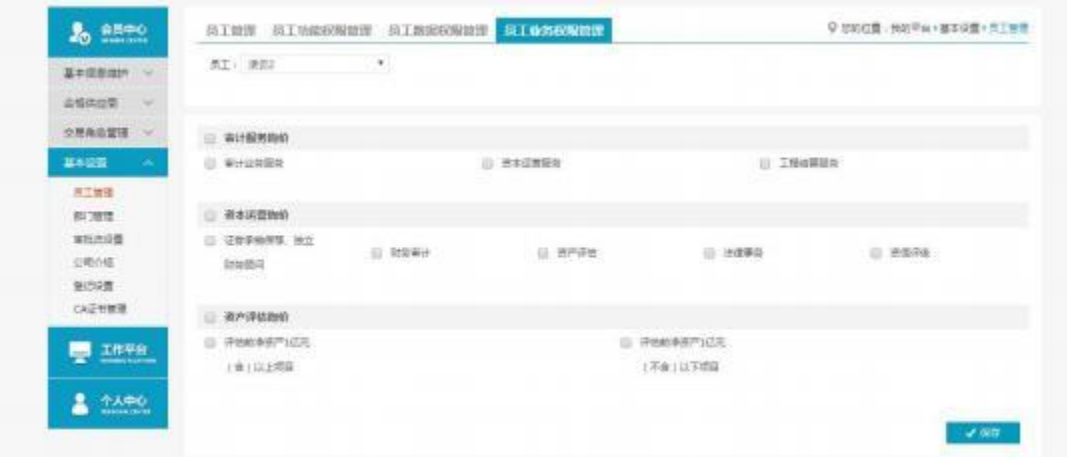

1.【新增】:编辑新增操作员。

2.【停用】、【权限管理】、【修改】和【重置密码】。

3.【员工功能权限管理】:赋予操作员相关权限,服务类询价权限在【采购平台】 中分 配,商品询价权限在【新版询价】 中分配;

4. 【员工业务权限管理】:审计询价交易有两类,可区分开分配权限。

#### ◆ 说明:

1.新增操作员第一次登陆时需管理员发送验证码验证;

2.通过员工数据权限管理可以隔离不同部门间的数据;

3. 员工业务权限分开配置后员工只能参与该类别的交易。

4. 管理员在员工权限管理-采购平台-保证金管理中,为操作员勾选保证金的相关权限为 员工开启保证金明细、保证金支付申请等功能。

## 第三章 询价交易

## 3.1.询价操作流程

3.1.1.新增询价商品

- 菜单:我是采购商—我的商品询价—新增询价
- 功能描述:新增询价
- 界面:

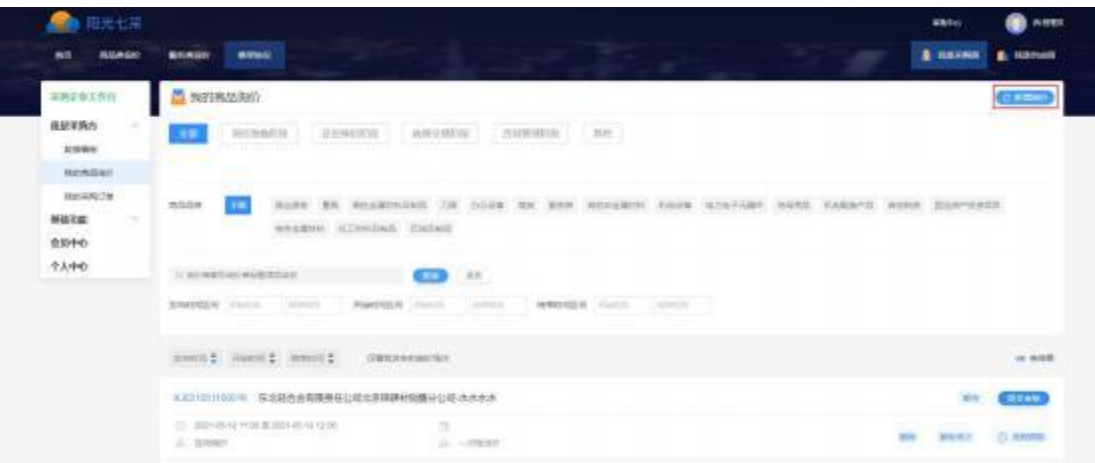

1. 点击"新增询价",即可跳转到新增询价单填写页面。

- 3.1.2.询价单填写
- 菜单:新增询价单—基本信息— 商品明细—定向/邀请供应商—保存
- 功能:填写询价单信息
- ◆ 界面:

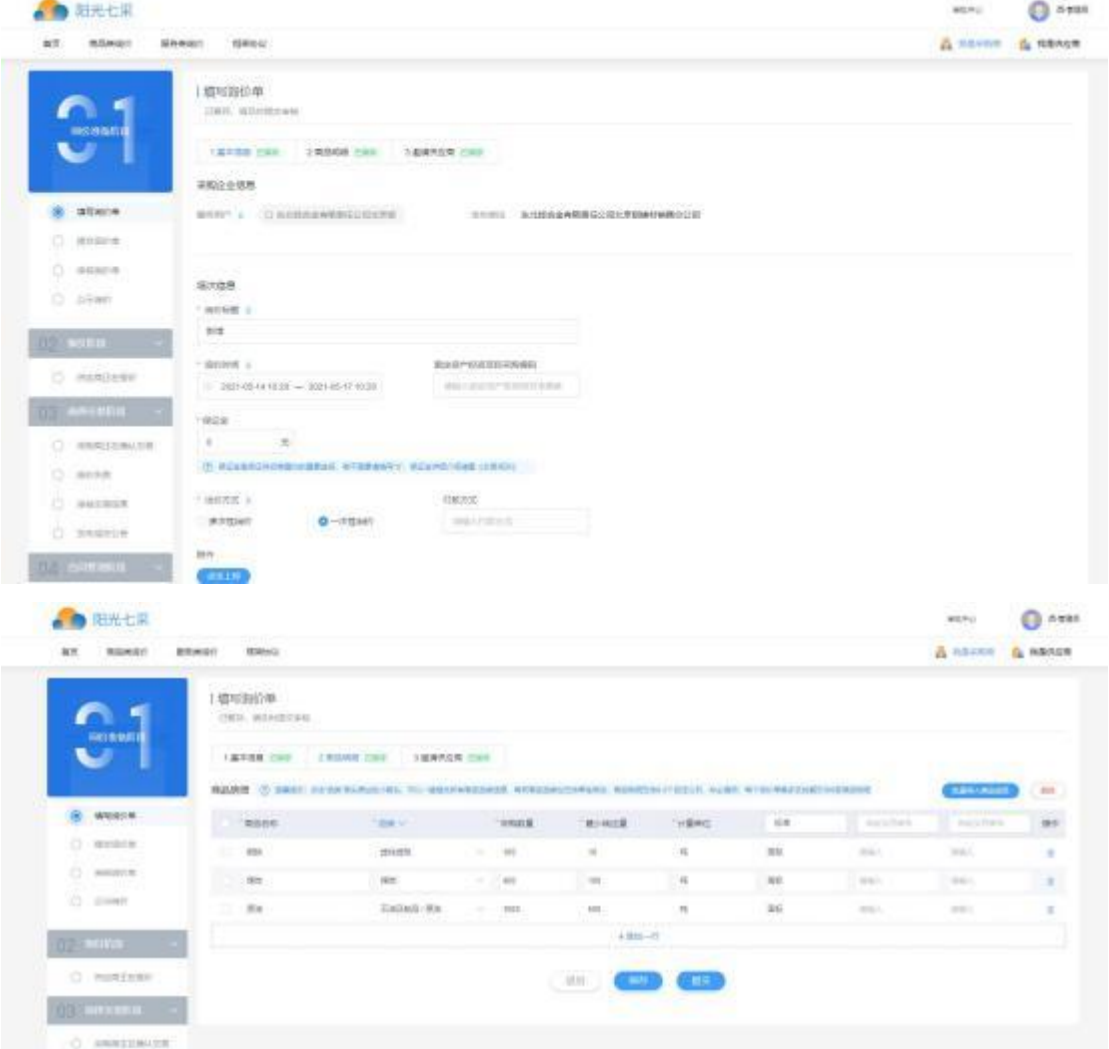

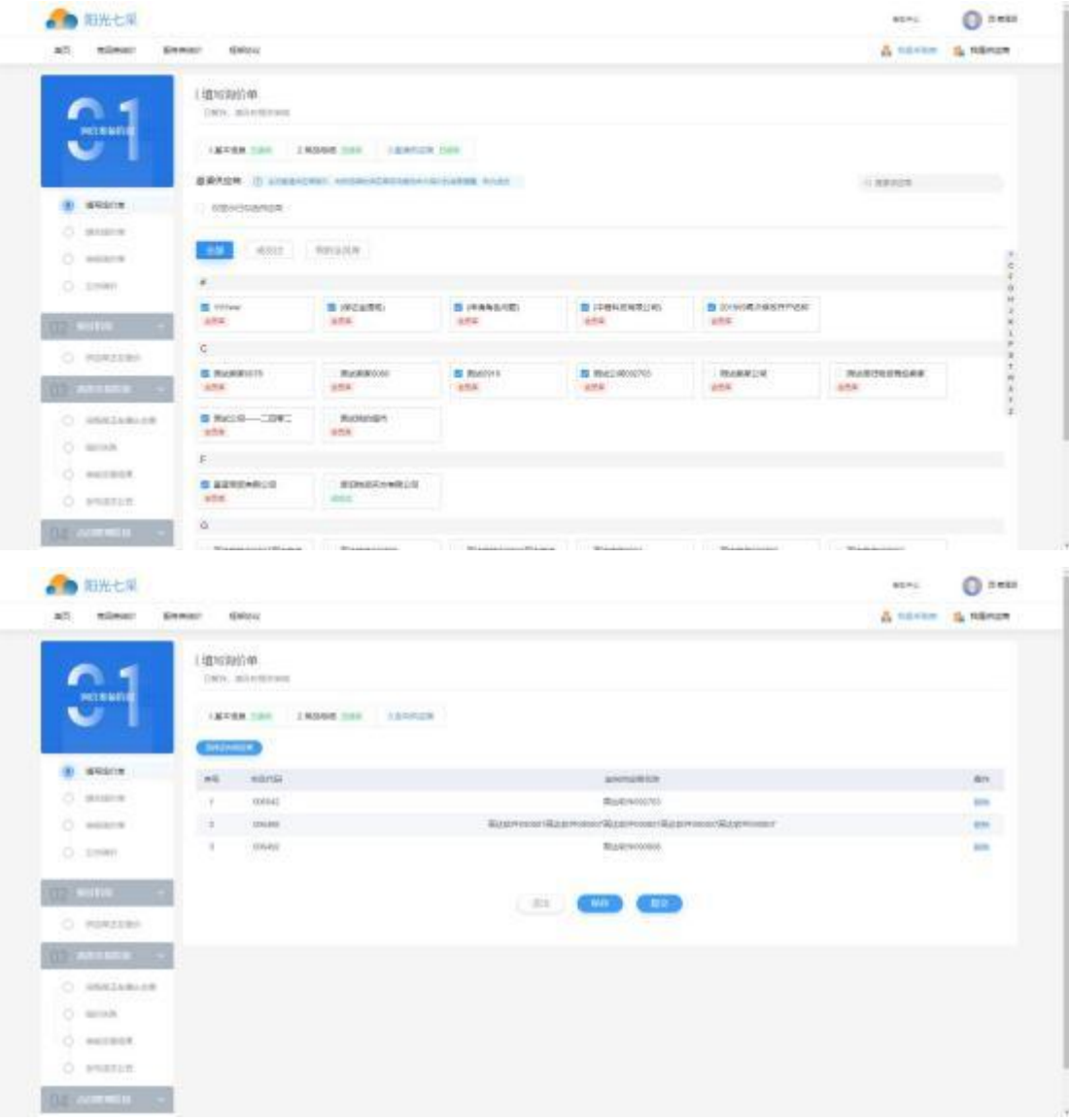

- ◆ 操作:
- 1. 基本信息:

填写完其他基本信息,询价标题、询价时间、联系人、联系方式等

 一次性报价,报价方只可以报价一次,提交报价后,可修改报价。多次性报价,报 价方可报价多次,提交报价后,可再次提交报价。

定向询价:可以指定报价方,只有指定的报价方才能看到该询价单并进行报价。

公开询价:所有报价方都能看到该询价单并对其进行报价。

2. 商品明细:

 填写商品相关信息,最多支持三个自定义字段填写,可批量导入商品,可对品类进 行批量选择。

3. 邀请/定向供应商:

 若是公开询价场次,则可以勾选成交过的、我的会员库中的供应商,邀请他们参与 报价;

若是定向询价场次,则必须选择定向供应商,才可提交询价单;

- 3.1.3.询价单提交
- 菜单:我的商品询价—询价准备阶段—待提交
- 功能:提交已保存的询价单

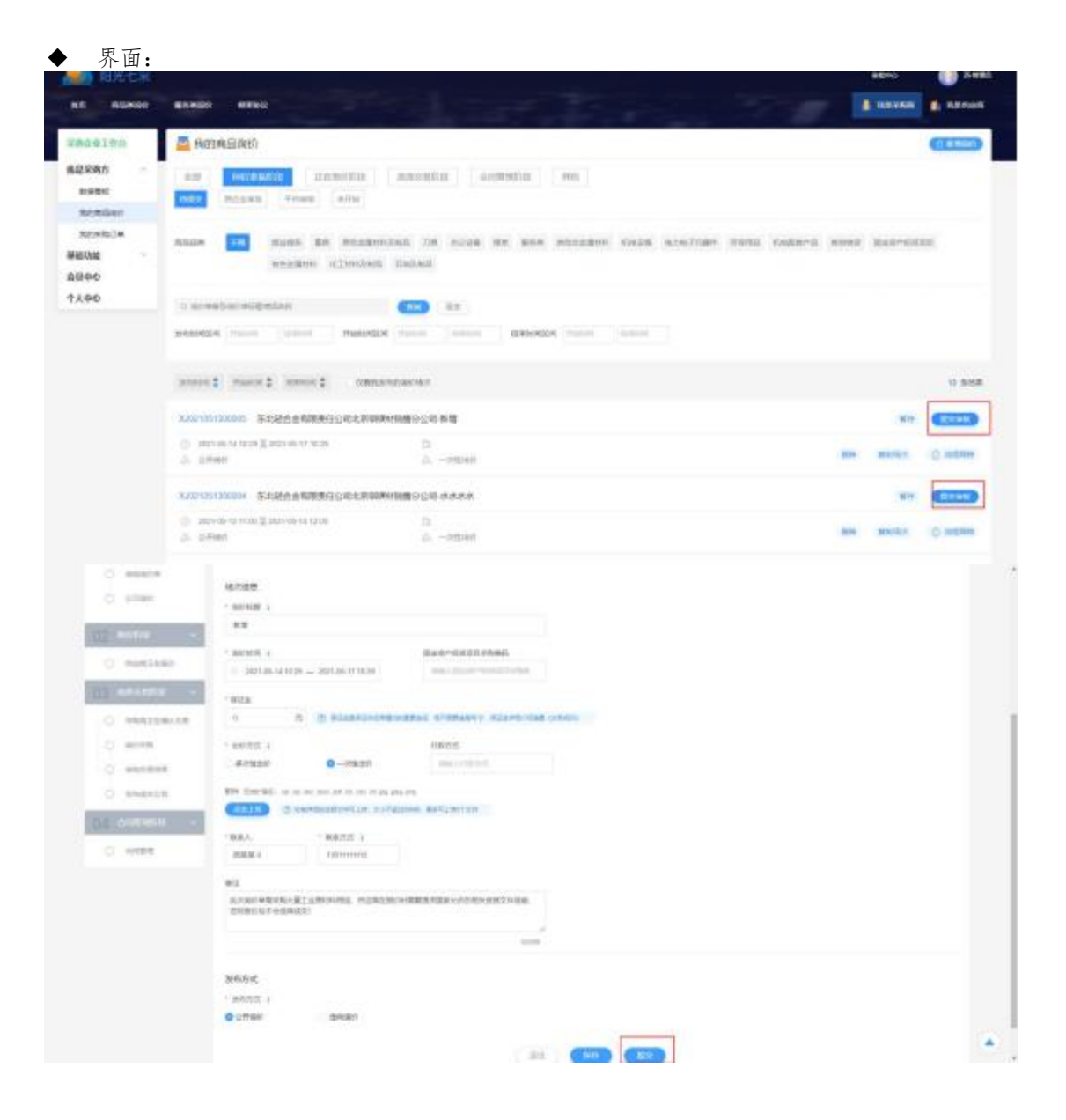

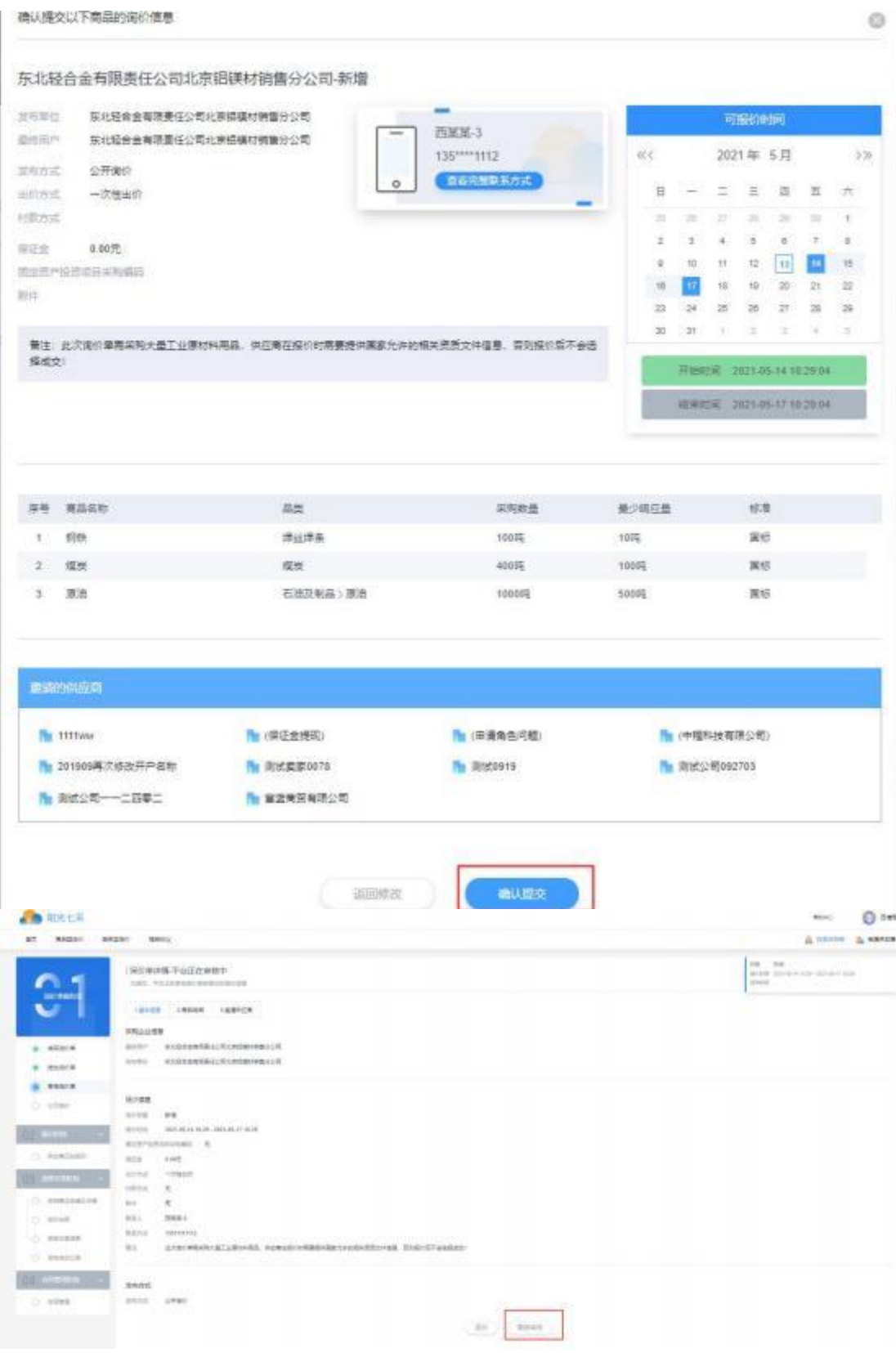

操作:

1.填写完询价单之后,点击"提交"预览询价单信息,再点击"确认提交"即把该询价单 提交到平台,等待平台人员审核该询价单。

2. 申请审核后,若平台人员还未审核询价单,用户可撤销该询价单审核,点击" 撤销审 核"即可。

说明:等待平台人员审核通过之后,该询价单将会出现在"询价准备阶段-未开始" 的列

- 表,等待询价时间开始。
- 3.1.4.正在报价阶段
- 菜单:我的商品询价—正在报价阶段
- 功能描述:等待供应商报价
- ◆ 界面:

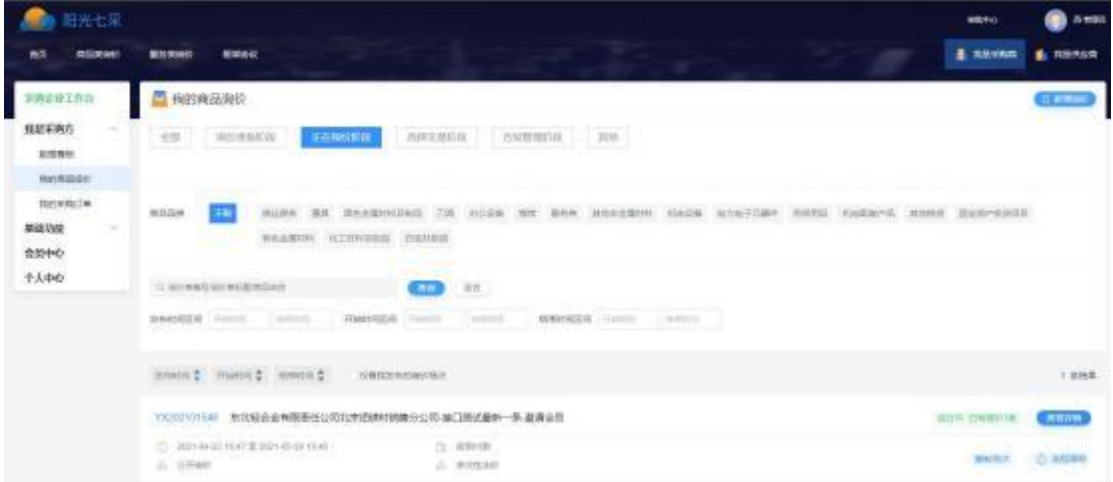

操作:点击"查看详情"展开查看当前报价情况。

## 3.1.5.选择交易阶段

- 菜单:我的商品询价—选择交易阶段—待确认交易
- 功能描述:确认或拒绝交易
- ◆ 界面:

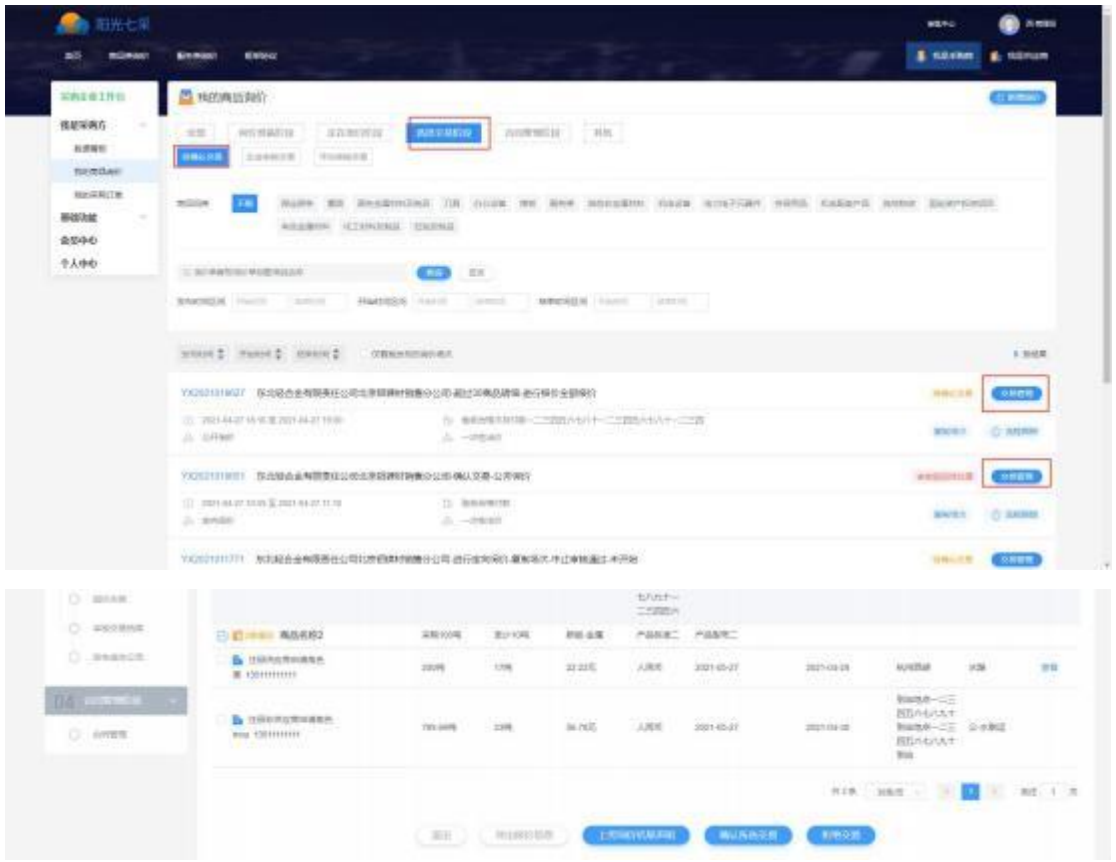

1.确认交易:勾选报价确定报价方进行交易。 2.拒绝交易:拒绝所有报价 3.上传询价结果声明:上传声明文件。 4. 点击"查看驳回理由"可查看平台驳回该确认交易的理由。

#### 3.1.6.确认交易

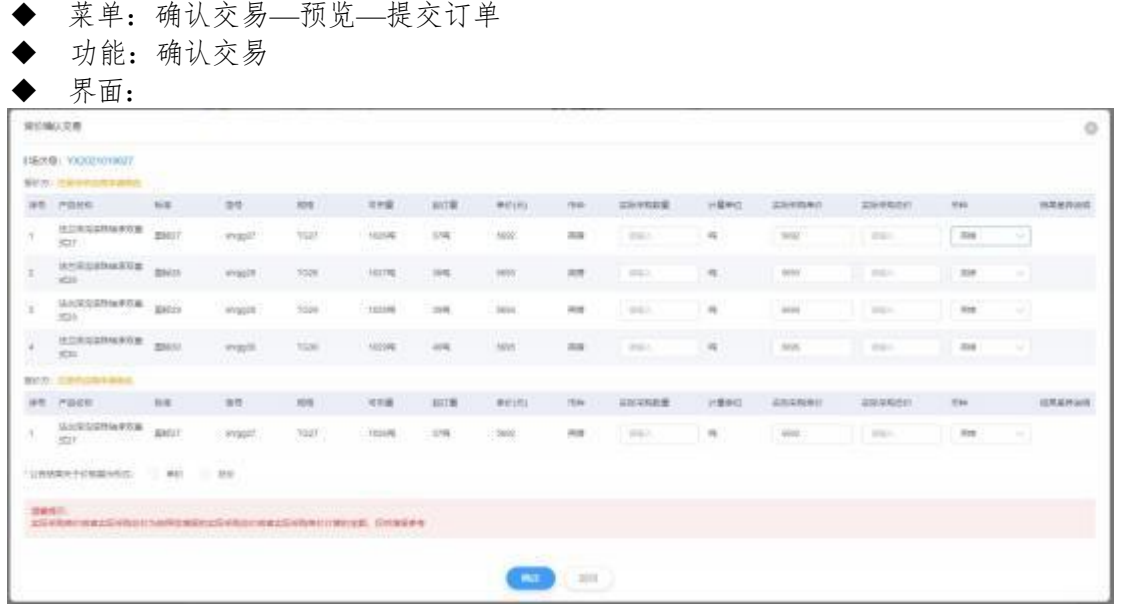

预览页面:

| REMADER                                                                           |                             |                       |                    |               |               |                    |               |                  |                |                              |                  |                     | $\circ$                                   |
|-----------------------------------------------------------------------------------|-----------------------------|-----------------------|--------------------|---------------|---------------|--------------------|---------------|------------------|----------------|------------------------------|------------------|---------------------|-------------------------------------------|
| LIKeB: YX2021019607                                                               |                             |                       |                    |               |               |                    |               |                  |                |                              |                  |                     |                                           |
| <b>MINITE HIM</b>                                                                 | <b><i><u>ITHETS</u></i></b> |                       |                    |               |               |                    |               |                  |                |                              |                  |                     | <b>FACTORY CONTRACTOR</b><br>ESERGIVAL IN |
| 产品店标<br>94590                                                                     | 100                         | -1978                 | <b>HOE</b>         | <b>HOME</b>   | 动工            | MAILTO             | <b>Itie</b>   | stiking.         | 计算单位           | <b>ADDRESS</b>               | ASSAULT          | 759                 | <b>ILMARGAR</b>                           |
| 16115332546900<br>and .                                                           | 00627<br>DO Y               | <b>WARRY</b><br>9 I C | tort<br><b>TOO</b> | TOTAL<br>-557 | $\frac{1}{2}$ | $-3012$            | Mft           | 1800             | $\approx$      | <b>Jane</b>                  | <b>MAXIMU</b>    | 携                   |                                           |
| 信じ所知識を確実の<br><b>MICH</b>                                                          | 28119                       | 100000                | 1000               | YOU'RE        | 598           | 5001               | 214           | 100              | $\approx$      | 5014                         | 9429790          | ma                  |                                           |
| 地区英国国务编系统<br><b>ALCO</b>                                                          | IS628                       | avapre.               | tool               | TOOR.         | 338           | 3851<br><b>TIT</b> | <b>ALC</b>    | <b>ARC</b>       | $\pi$          | $11 - 31$<br>1814<br>e e con | Antonio          | <b>Arts</b><br>œ    |                                           |
| <b>MARK AND AND</b>                                                               |                             |                       |                    |               |               |                    |               |                  |                |                              |                  | ALCOHOL: ALCOHOL: N | $\frac{1}{2}$                             |
| <b>BUCKY TER</b>                                                                  | <b>ASSISTENT</b>            |                       |                    |               |               |                    |               |                  |                |                              |                  |                     | ESHERIAN TRUE                             |
| militim.<br><b><i><u>PARK OF STREET</u></i></b>                                   | 印象                          | 2.9                   | <b>ADE</b>         | <b>TEMA</b>   | 457.90        | 单位(区)              | $\equiv$ 16   | 女気天気教堂           | 计算索定           | 太鼓高級無影                       | 食品事項の            | <b>ISBN</b>         | <b>STRAINANT</b>                          |
| 当社等空运作业学区<br>ALCO !                                                               | (EK-27)<br><b>ANGEL</b>     | 49/027<br>www.        | 1327<br>$\sim$     | TORR          | 278<br>JSG.   | 3882<br>918        | $\frac{1}{2}$ | ाल               | $\mathfrak{m}$ | <b>INTE</b><br>- 10          | 11,33,433<br>자라리 | $\sim$<br>v zna     |                                           |
| <b>SCHOOLS</b> EXPLO<br>RMADI: 378000<br>ASHIMUMI TIMUM SUPER<br>公告结果天子公核期内所示: 静結 |                             |                       |                    |               |               |                    |               |                  |                |                              |                  |                     |                                           |
| 日本新規の<br>会员采取地位或身边受采购技术为自然日常国际设定采取社会或者采取地位计算的设施, GWWERPH                          |                             |                       |                    |               |               |                    |               |                  |                |                              |                  |                     |                                           |
|                                                                                   |                             |                       |                    |               |               |                    |               |                  |                |                              |                  |                     |                                           |
|                                                                                   |                             |                       |                    |               |               |                    | <b>REGIM</b>  | <b>HIL</b>       |                |                              |                  |                     |                                           |
|                                                                                   |                             |                       |                    |               |               |                    |               | <b>ALICE AND</b> |                |                              |                  |                     |                                           |

◆ 操作:

1. 当输入的【实际采购单价】大于【单价】需要填写理由。理由框将在填写完【实际采 购单价】后自动弹出。

2. 当币种改变时,会在结果差异说明里显示。

3.实际采购总价,在填写完实际采购单价之后自动同步。

4.公告结果的形式:按单价公告结果(显示成交物资的单价、数量)、按总价公告结果 (显示成交物资的总价、数量)。选择需要的公告形式,成交后,会在询价结果中的询价公 告中体现。

5.点击"保存"后会进入预览页面,用户确认无误之后,点击"提交订单"订单将会提交到

平台审核;等待平台审核通过之后,该询价单即进入合同管理阶段;

3.1.7.合同管理阶段**—**上传合同

- 菜单:我的商品询价—合同管理阶段—合同管理
- 功能:上传合同、提出异议
- ◆ 界面:

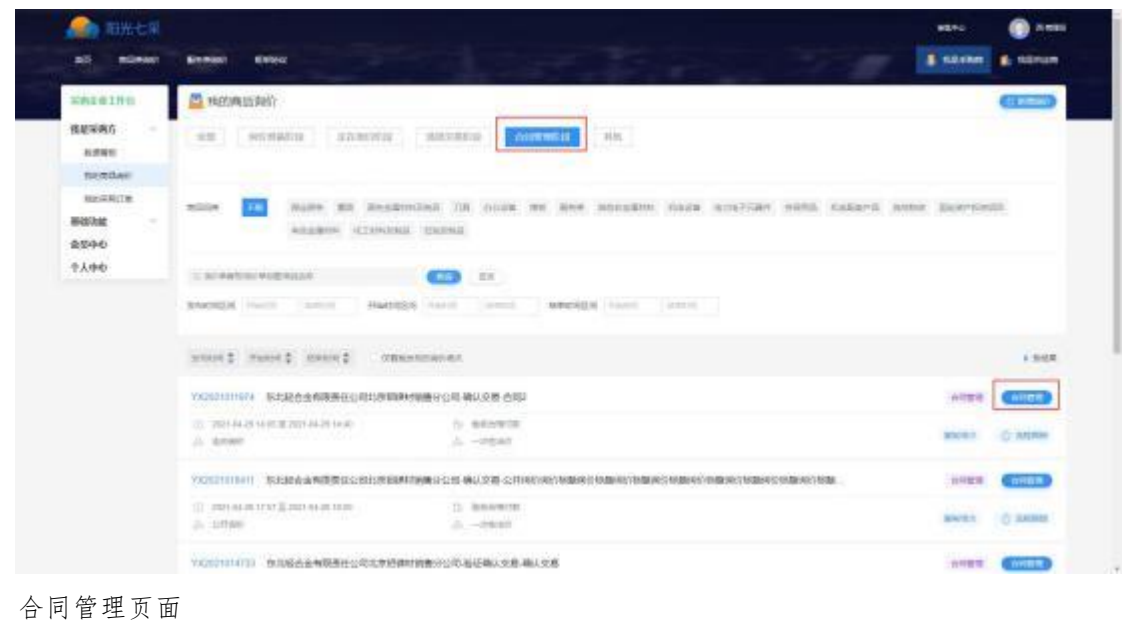

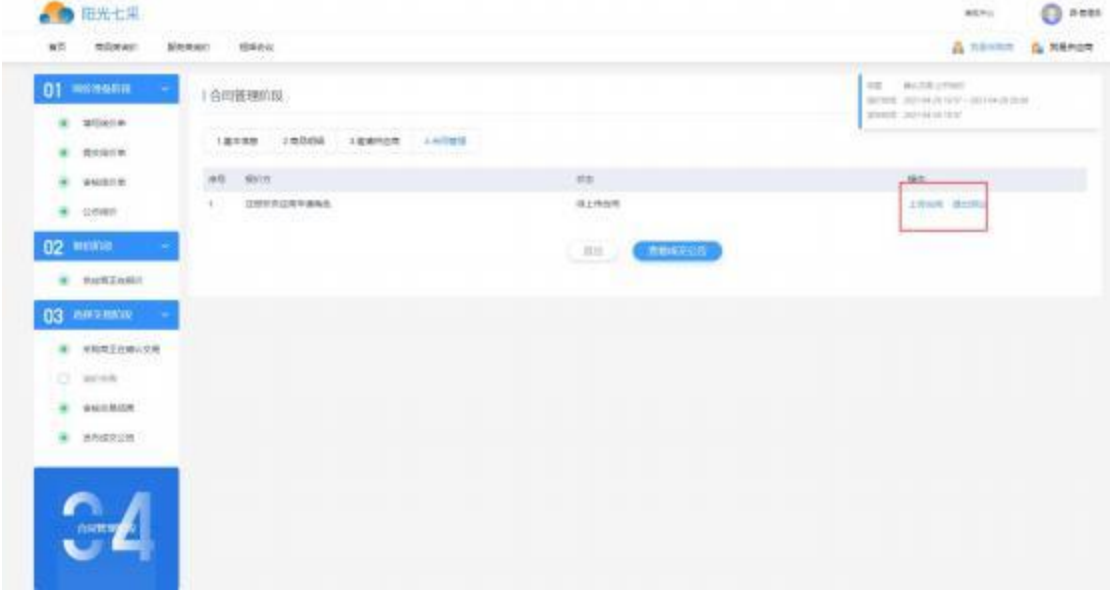

上传合同

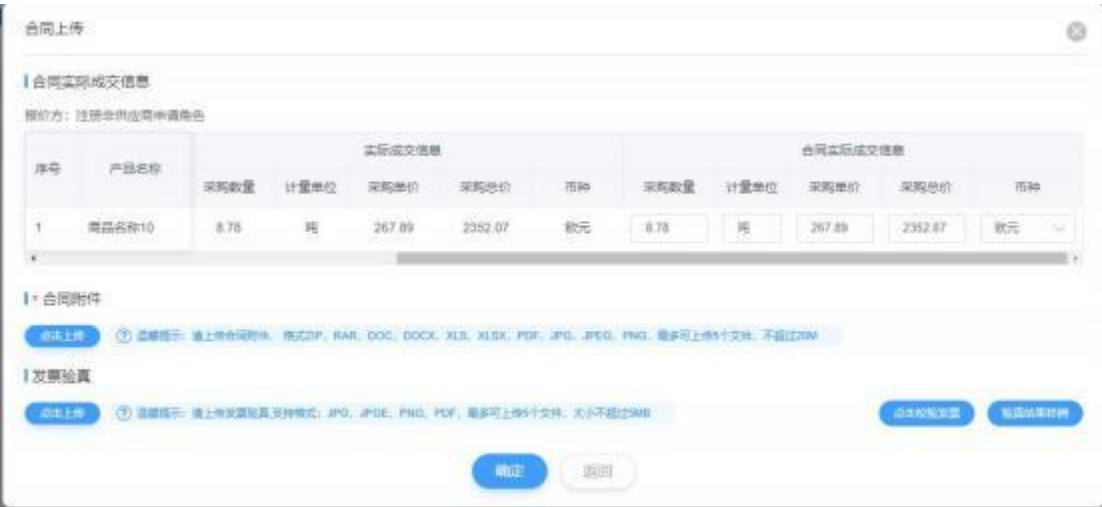

### 上传合同待对方确认

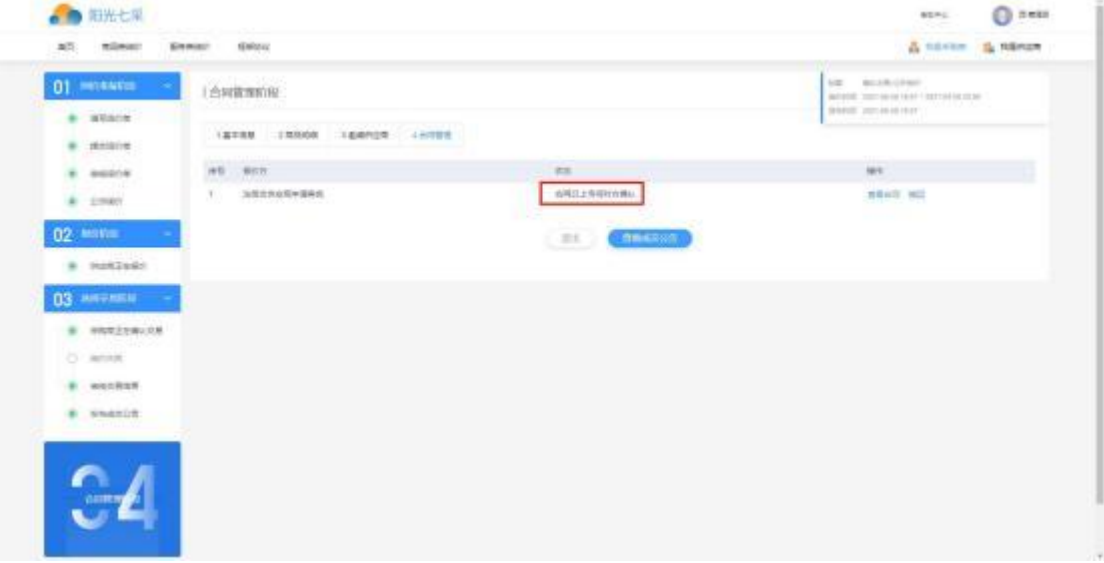

#### 待平台审核

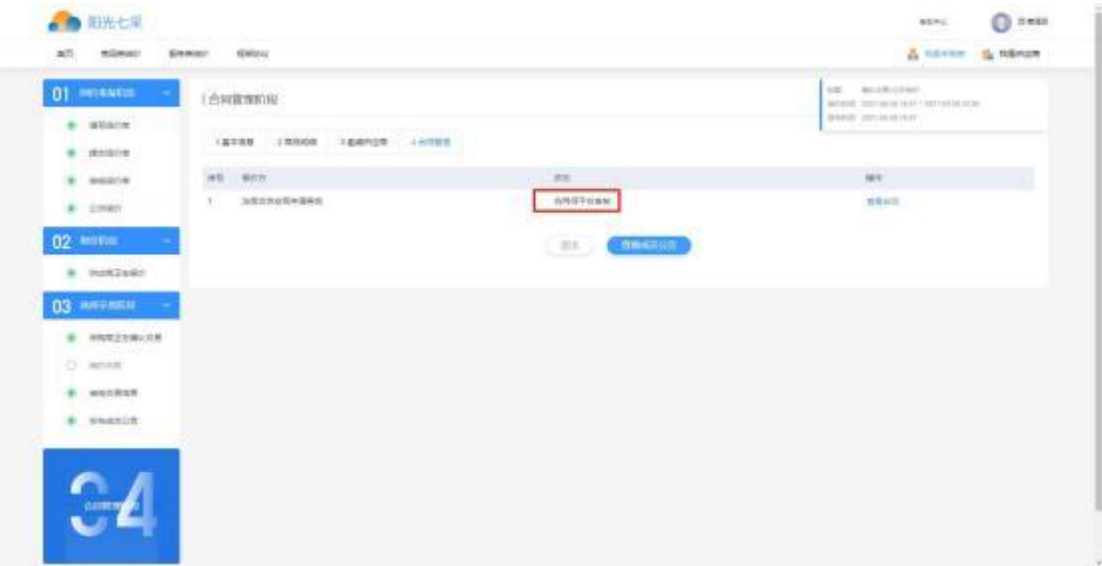

平台审核通过,交易完成

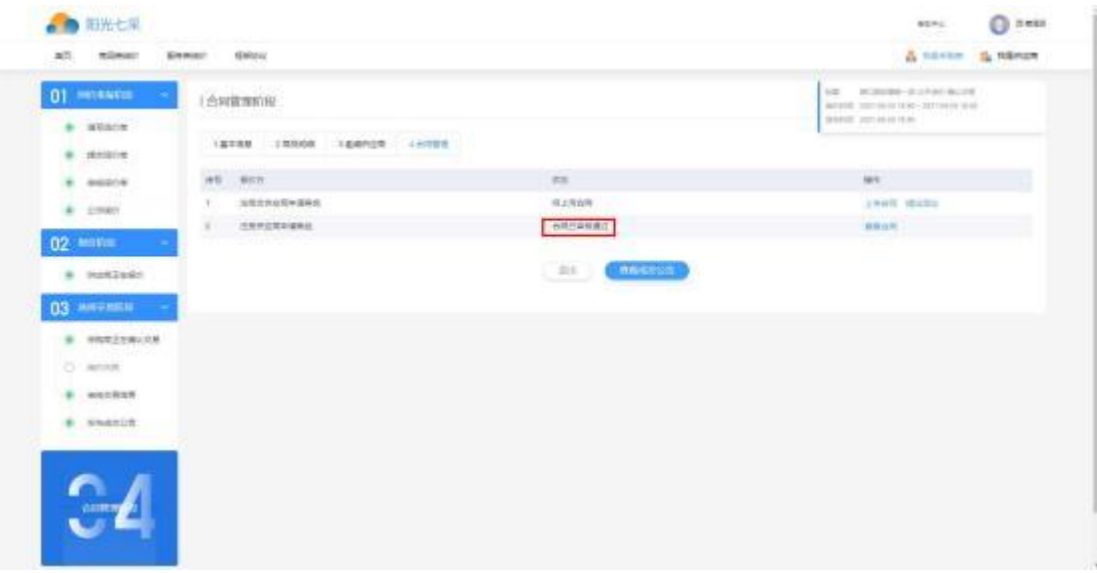

## 3.1.8.合同管理阶段**—**提出异议(不申诉)

- 菜单:我的商品询价—合同管理阶段—合同管理
- 功能:可查看具体询价单的询价结果
- ◆ 界面:

待上传合同页面

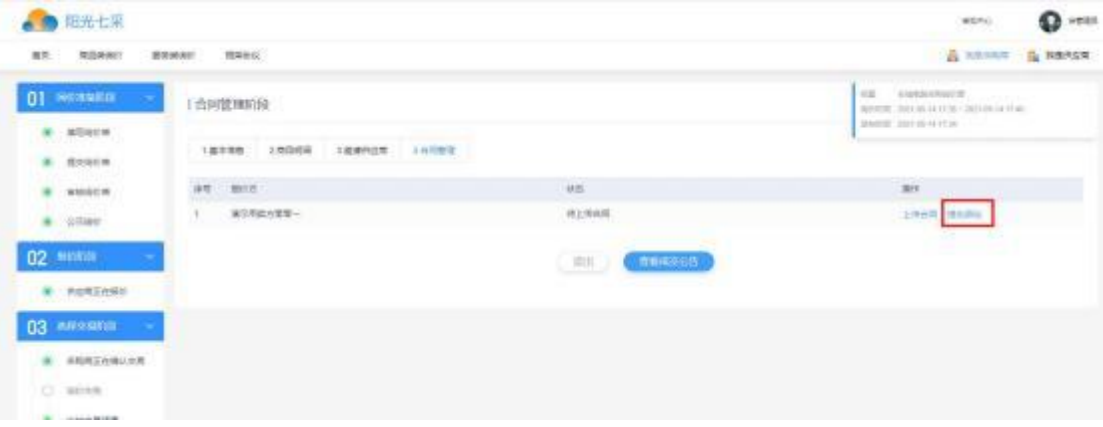

#### 提出异议

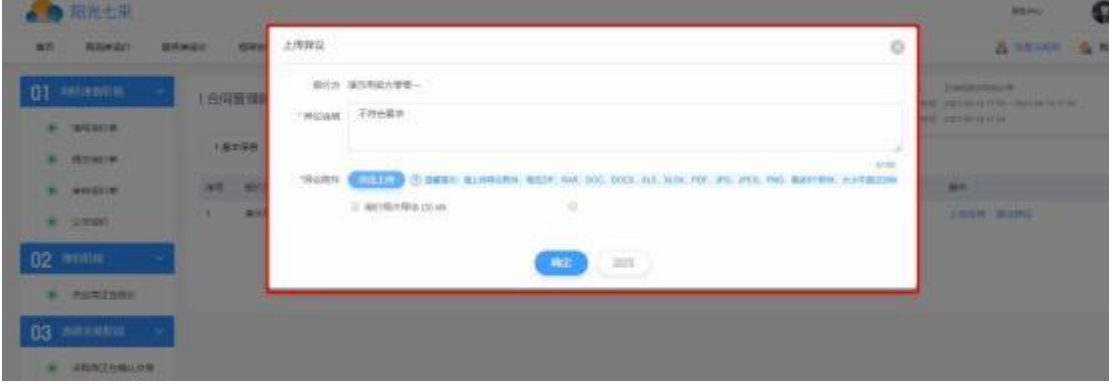

待报价方确认异议

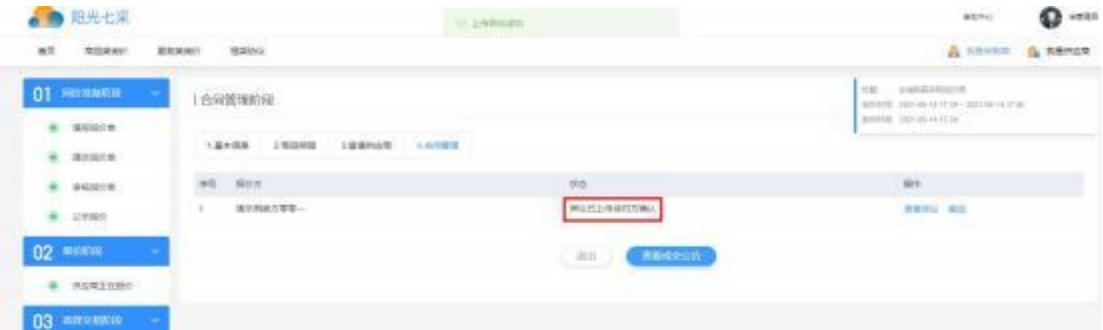

报价方确认后,异议完成-报价方有责

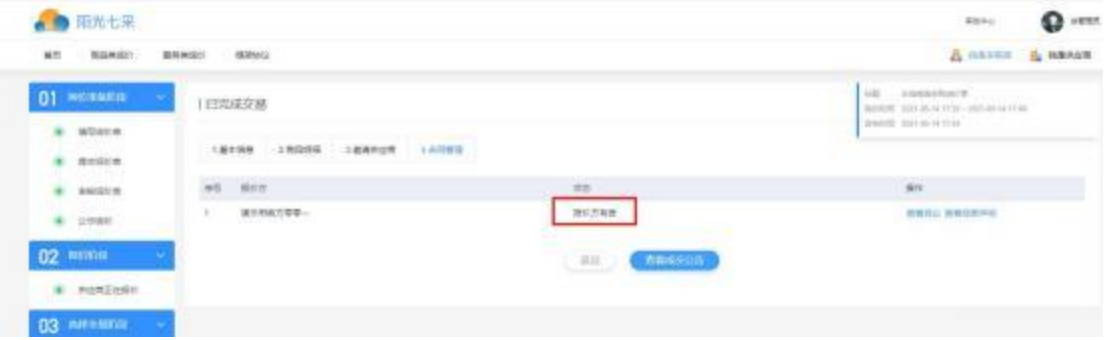

◆ 操作:

1. 点击"合同管理"后点击"提出异议",弹框显示提出异议后果,点击确认,提出异议。 2.按照提示信息填写异议说明、上传异议附件。

3. 点击"查看异议",查看异议详情,点击"撤销",撤回已提出异议。

3.1.9.合同管理阶段**—**提出异议(对方拒绝后,平台申诉)

- 菜单:我的商品询价—合同管理
- 功能:可查看具体询价单的询价结果
- ◆ 界面:

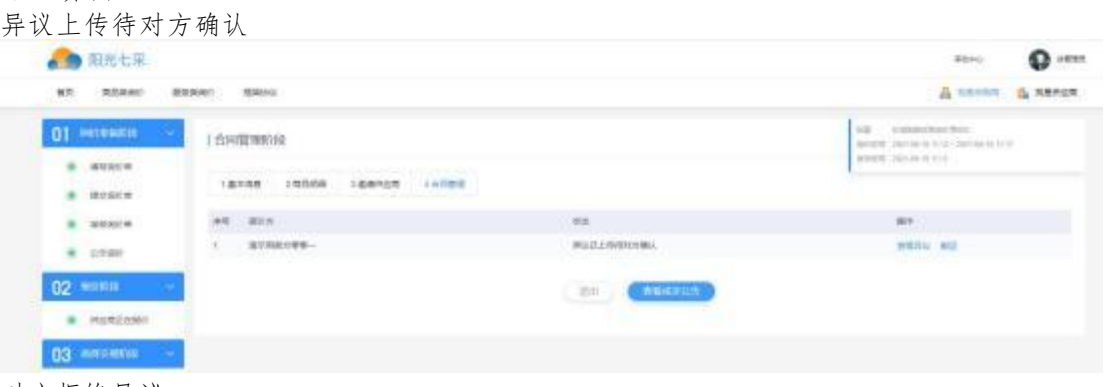

对方拒绝异议

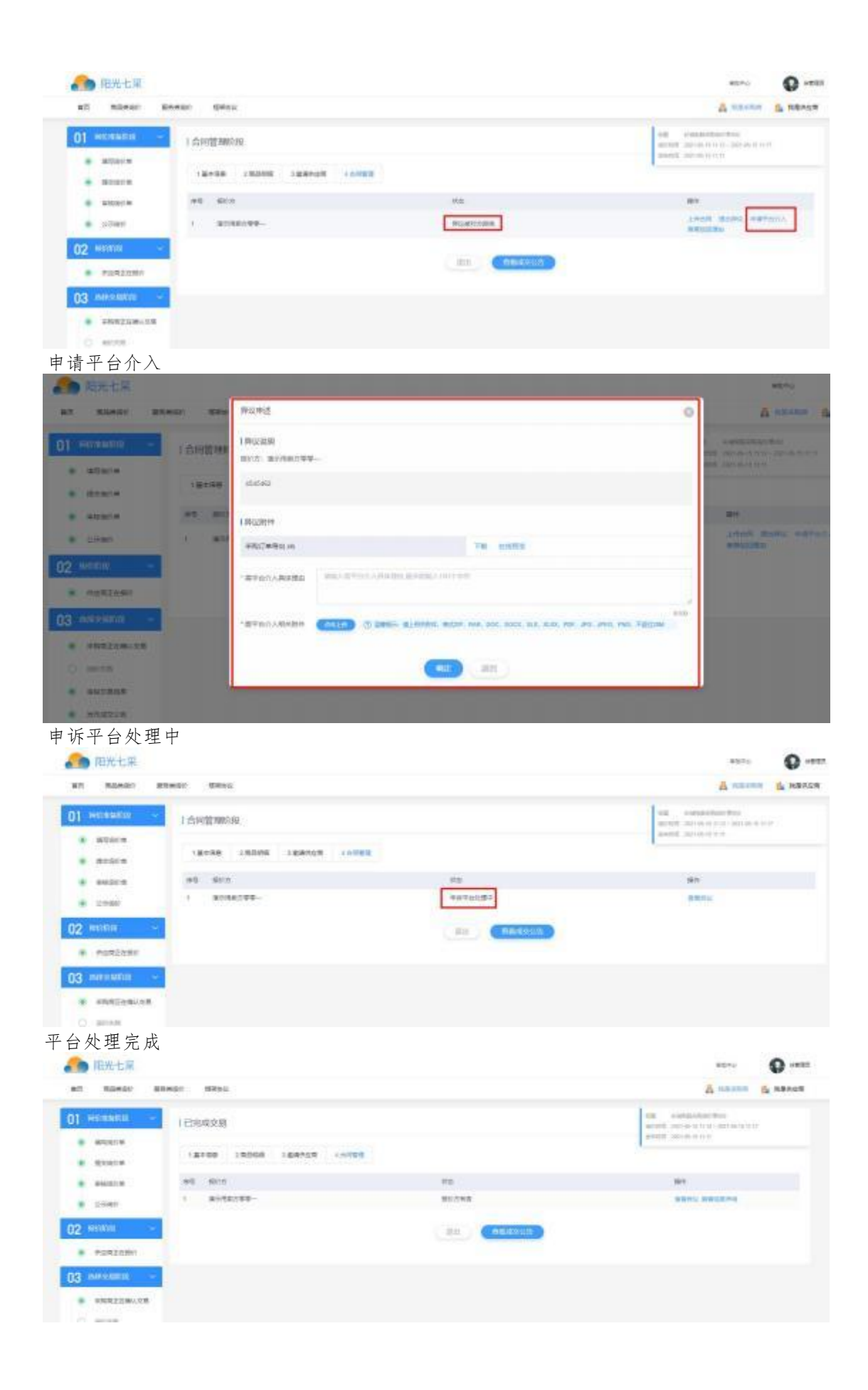

### 3.1.10.采购订单

- 3.2.我的商品询价
- 菜单:我的商品询价
- 功能描述:商品询价工作台,可查看、查询该会员发布的所有询价场次,并进行业务操 作; 界面:

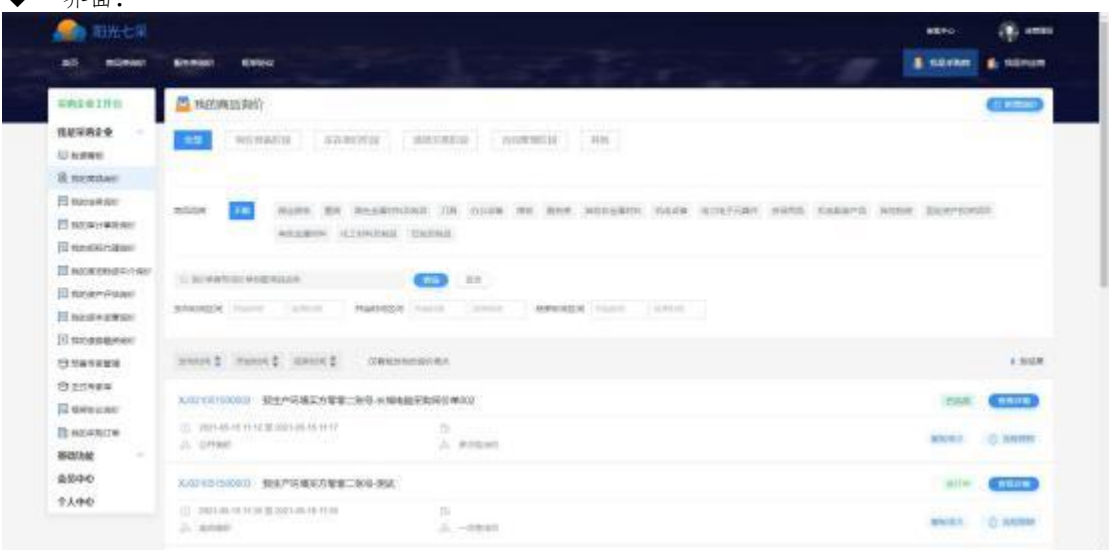

状态说明

1.全部:发布的所有场次;

2.询价准备阶段-待提交:展示暂存的场次以及审核被驳回的场次

3.询价准备阶段-跨企业审批:展示待上级企业审批的场次(仅设置跨企业审批的企业 才有)

4.询价准备阶段-平台审核:展示待平台审核的场次;

5.询价准备阶段-未开始:展示审核通过后且为开始报价的场次;

6.正在报价阶段:展示正在报价的场次;

7.选择交易阶段-待确认交易:展示待确认交易的场次;

8.选择交易阶段-企业审核交易:展示确认交易待企业审批的场次;

9.选择交易阶段-平台审核交易;展示确认交易待平台审核的场次;

10.合同管理阶段:展示需要进行合同/异议处理的场次;

11.其他- 已完成:展示场次已成交、合同/异议都处理完成无需再做任何操作的场次;

12.其他-未成交:展示未选择交易、无报价、拒绝交易的场次;

13.其他-强制中止:展示平台强制中止待审核、平台强制中止、管理中心强制中止的场 次;

操作

【新增询价】新增询价单,输入询价单信息,保存并提交询价单

【查询】包含询价场次各个阶段、状态、商品品类、询价单编号、询价单标题、商品名称、 发布时间、开始时间、结束时间的查询

【流程跟踪】可查看该场次的流程进展;

【复制场次】复制一个新的场次并将原场次的基础信息、商品明细、供应商信息复制过来, 需逐个保存核对后提交;

## 3.3.我的采购订单

- 菜单: 我是采购企业-我的采购订单
- 功能:可对成交的订单进行查看
- 界面:

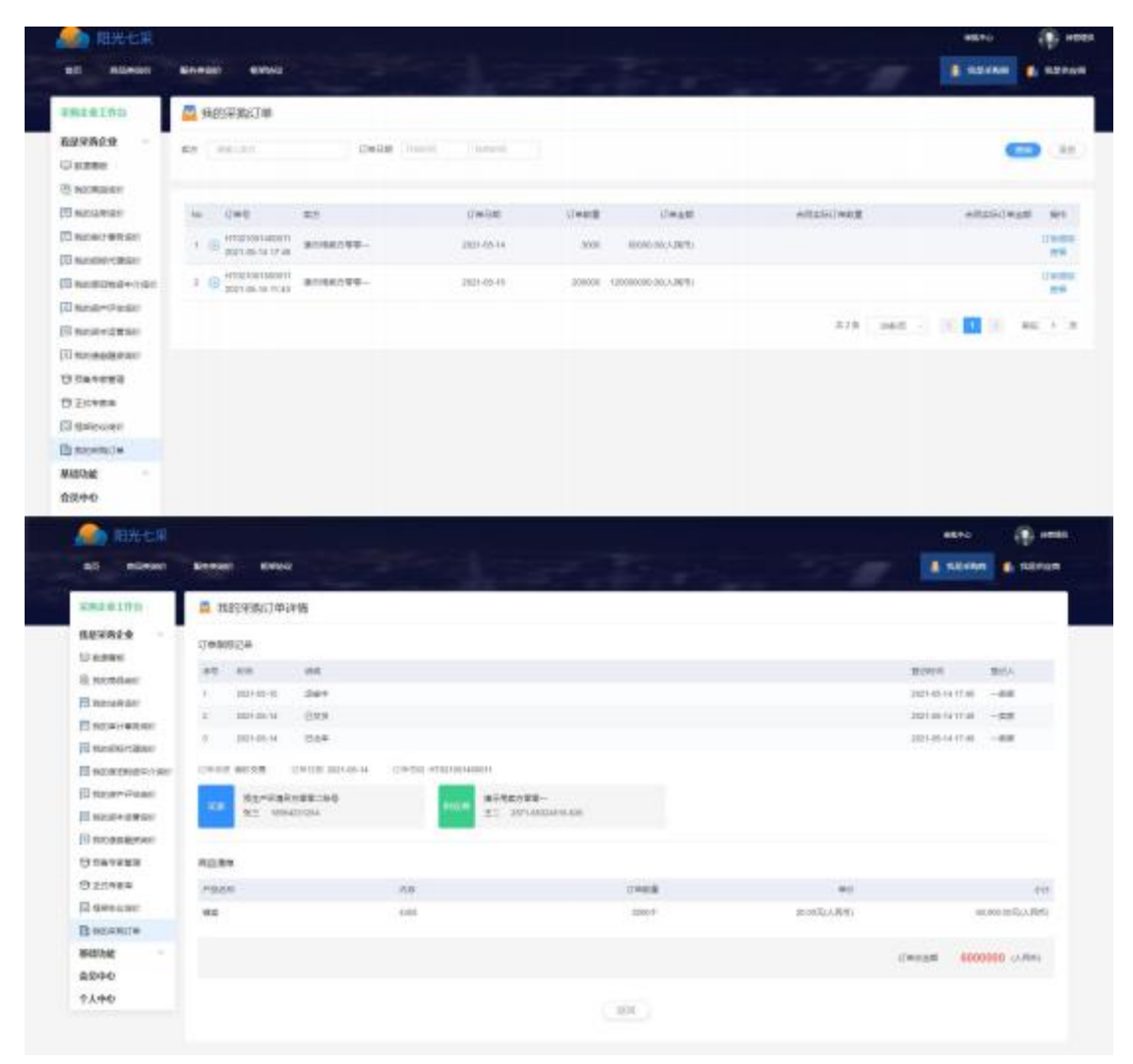

- 操作:点击"订单跟踪维护",可查看报价方对订单物流维护的情况。
- 说明:只有成交(确认交易后)的订单才会出现在成交结果中。

3.4.我的供应商

- 菜单:基础功能-我的供应商
- 功能:查看和维护我的供应商
- 界面:

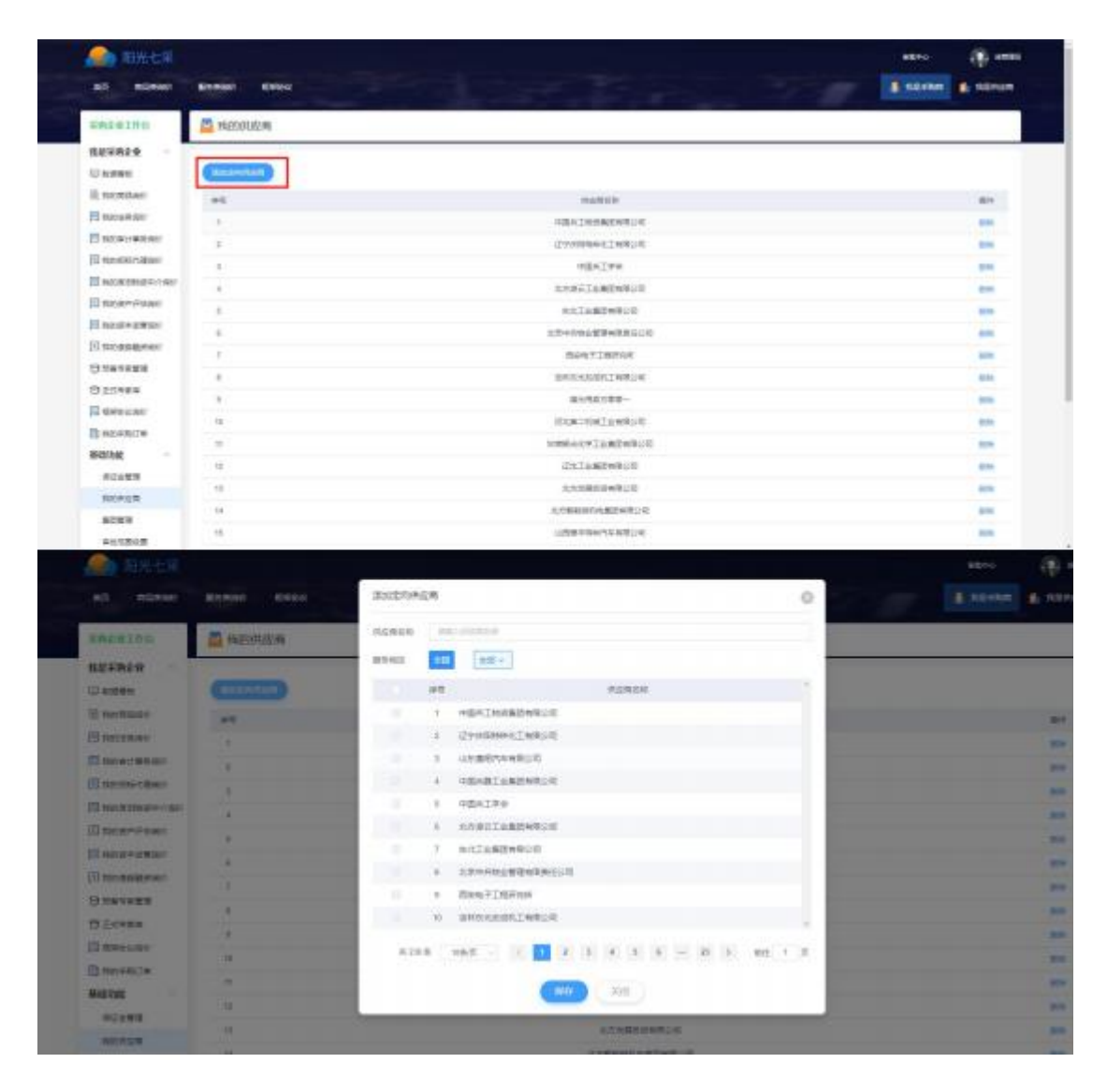

- 操作:点击"订单跟踪维护",可查看报价方对订单物流维护的情况。
- 说明:只有成交(确认交易后)的订单才会出现在成交结果中。

## 3.5.保证金管理

3.5.1.保证金充值

- 菜单:基础功能— 保证金管理—保证金账户明细
- 功能描述:保证金充值
- ◆ 界面:

保证金账户明细

|                                                                         | 42,811 | 2 minutes        |                 |                 |                  | Street front form water and a |            |                             |                                                                                                    |                                |                |                 | <b>ATT BY</b>           |
|-------------------------------------------------------------------------|--------|------------------|-----------------|-----------------|------------------|-------------------------------|------------|-----------------------------|----------------------------------------------------------------------------------------------------|--------------------------------|----------------|-----------------|-------------------------|
| <b>NOGRES</b><br><b>SECURI DE REGIO</b>                                 |        |                  |                 |                 |                  |                               |            |                             |                                                                                                    |                                |                |                 |                         |
| <b>NEW CANEWY ORD</b>                                                   |        |                  |                 |                 |                  |                               |            |                             |                                                                                                    |                                |                |                 |                         |
| TR25064189911                                                           | 35     | 36YUN            |                 |                 | <b>WOODR INT</b> |                               |            | <b>NPART</b>                | 交换时间                                                                                                    | ense                           | mones          |                 | <b>filths</b>           |
| 和お店や店舗用に                                                                |        | $-88$            | th.             | WEATH<br>000.00 | <b>WILKER</b>    | Wilshirt                      | <b>REC</b> | 410.415.00                  | 201925-07143338                                                                                                    | <b>不定に 言葉</b>                  | ٠              | 16.98           | <b>ATARYS</b>           |
| <b>NOSTERING</b>                                                        |        | $-28$            |                 |                 | month            |                               |            | <b>ULST2.00</b>             | NUMBER                                                                                                    | 第二章<br>$\blacksquare$          |                |                 | 中世界社会中                  |
| <b>NUMBER</b>                                                           | ×      | $-100$           |                 | 360ml           |                  |                               |            | in item                     | 2019/05/17 14:00:00                                                                                                    |                                |                | X.m             | 富工用能のす                  |
| <b>MANAGES</b>                                                          | ٠      | $-88$            |                 | MO.M.           |                  |                               |            | <b>MILMORE</b>              | 202128-17 11:00:44                                                                                                    | $\blacksquare$                 |                | 31.323          | <b>MIRROT</b>           |
| <b>SUMMON</b>                                                           | ź.     | $-28$            |                 | 360.00          |                  |                               |            | 111,03.10                   | <b>BENGATT TOBLIE</b>                                                                                                    | ٠                              |                | $\blacksquare$  | 海下用能力等                  |
| <b>MARINE</b><br>新社会開催                                                  | ×      | $-88$            |                 |                 |                  |                               | 8.000      | VITATO IN                   | INFORMATION                                                                                                    | ta <sup>n</sup><br><b>STAR</b> | $\blacksquare$ |                 | 3076871                 |
| 会認中心                                                                    |        | $-50$            |                 |                 |                  |                               | 184.00     | ET7.875.00                  | SENIOR TELEFITY                                                                                                    | 13<br><b>ITTL</b><br>$\infty$  |                | 8.95            | 多元形实力等                  |
| 小人中心                                                                    |        | $-44$            |                 |                 |                  |                               | 8.000      | 818, 810, III               | Introduction to Hill                                                                                                    |                                |                | able <b>Max</b> | 重气质能力等                  |
|                                                                         | $\sim$ | $-0.81$<br>$-84$ |                 |                 |                  |                               | 994.000    | WYN NYA 200<br>sing and see | <b>DESCRIPTION</b>                                                                                                    |                                |                | $\sim$          | 電話用電音等<br>WEBBook       |
|                                                                         | $\sim$ |                  |                 | with.           |                  |                               |            |                             | DIFENSIONS AND UP                                                                                                    |                                | <b>UNITED</b>  | 1.1             | - 3                     |
|                                                                         |        |                  |                 |                 |                  |                               |            |                             |                                                                                                    |                                | <b>HEAT</b>    |                 | вини (70 : 21,520.00 км |
| 保证金余额充值                                                                 |        |                  |                 |                 |                  |                               |            |                             |                                                                                                    |                                |                |                 |                         |
| 收款人名称                                                                   |        |                  |                 | .               |                  |                               | 新世         |                             |                                                                                                    |                                |                |                 |                         |
| 支付联行号                                                                   |        |                  | <b>C 新闻期限设备</b> |                 |                  |                               |            | 开户银行                        |                                                                                                    | 1. 20.00  2000                 |                |                 |                         |
| (2) 您按此路经成功汇入的款项将进入演示用卖方零零一的平台账户。<br>(R) 《充值状态异常处理流程逆明》<br><b>即輔悟示:</b> |        |                  |                 |                 |                  |                               |            |                             | 点、请优先使用责公司银行账户进行汇款,首使用业丰公司银行账户进行充值汇款将导致充值状态异常。<br>5)、个人很行程户汇款充值,且前仅支持使用侵行程号为"82"开头的个人程户,且汇款金额不能超过50000元,否则将导致充值状态异常。<br>平台自2019年4余月日用新新印建金钱式,请房门款前仔细抽剂本页面显示的照月但机期行账户,你证款项压通汇率后在平台的第月 |                                |                |                 |                         |

生成支付申请单

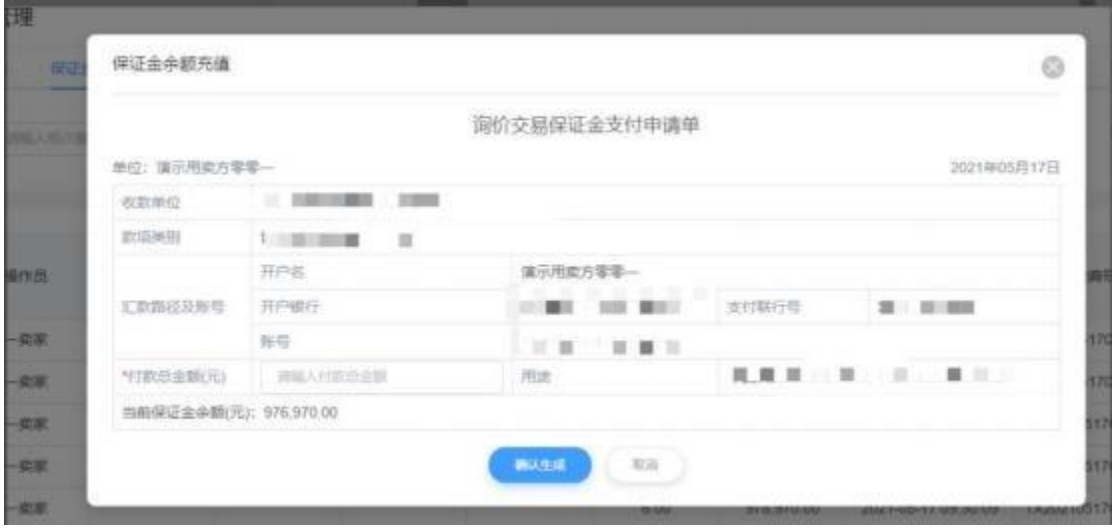

打印支付申请单

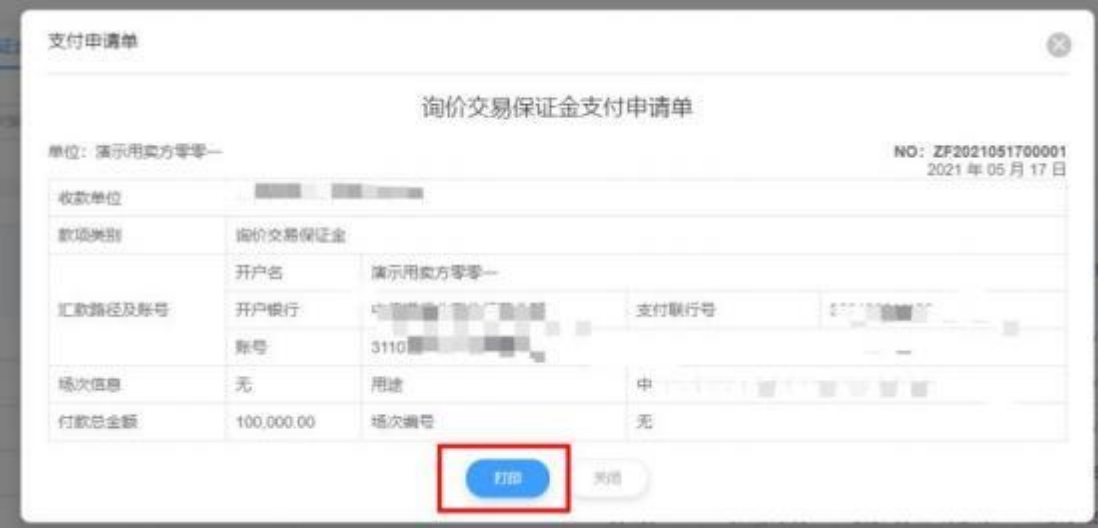

1.保证金账户明细中,点击【充值】,确认保证金申请单; 2.输入金额付款总金额,生成支付申请单并打印; 3.根据申请单的支付金额、账号打款,即可完成充值;

## 3.5.2.保证金提现

- 菜单:基础功能— 保证金管理—保证金账户明细
- 功能描述:保证金提现
- ◆ 界面:

保证金账户明细

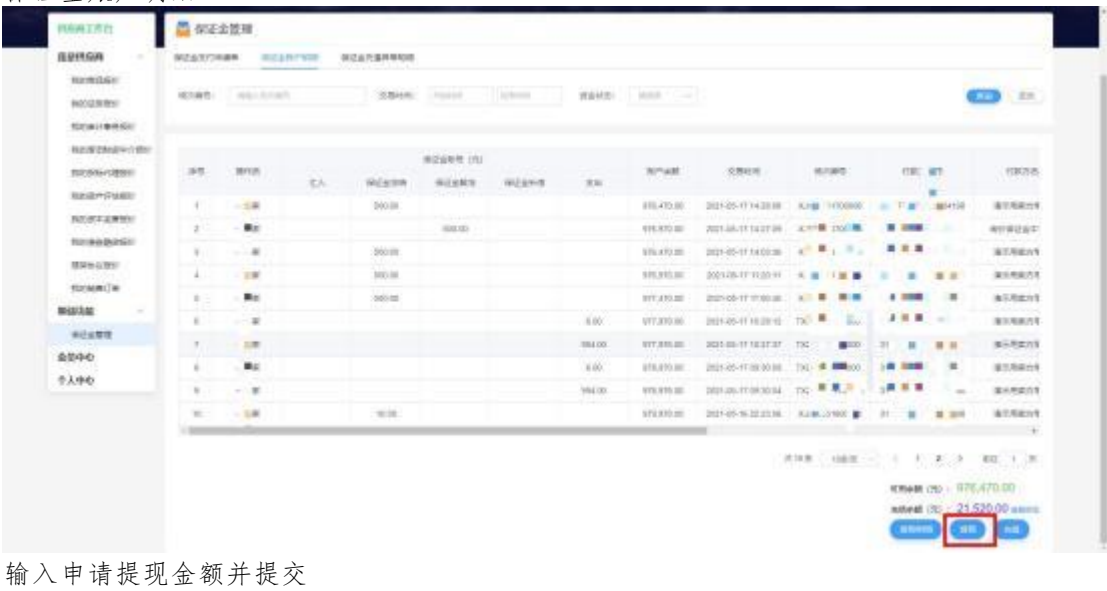

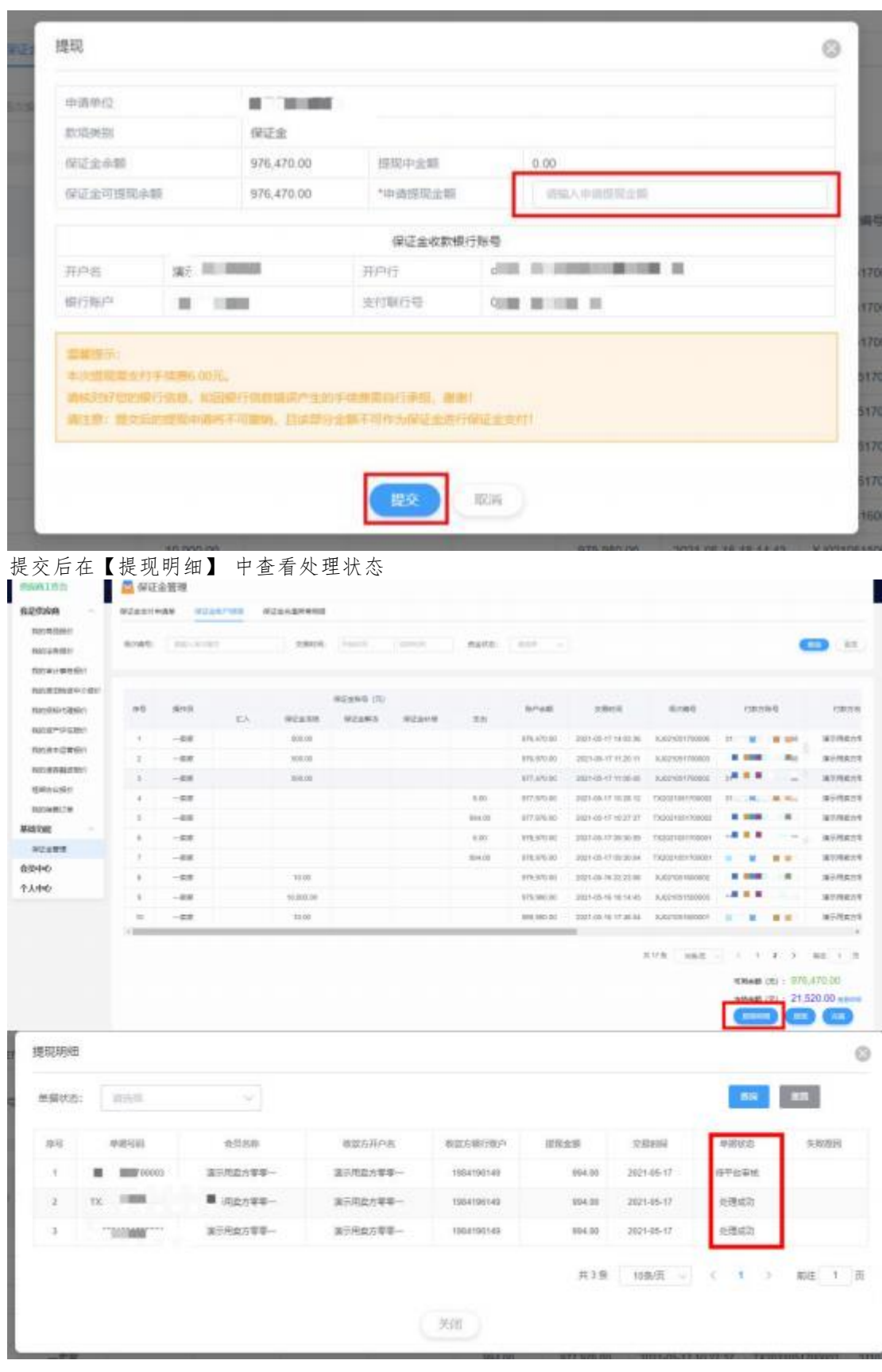

- 操作: 1.保证金账户明细中,点击【提现】;
	- 2.输入申请提现金额,点击【提交】;

3.提交后,等待平台审核及银行处理,在【提现明细】 中查看提现进度;

### 3.5.3.保证金异常处理

- 菜单:保证金管理—保证金充值异常明细
- 功能描述:确认异常充值目标账户
- 说明:当保证金收付款账户名不一致时,为避免错打款,需要再次确认打款的目标账户
- ◆ 界面:

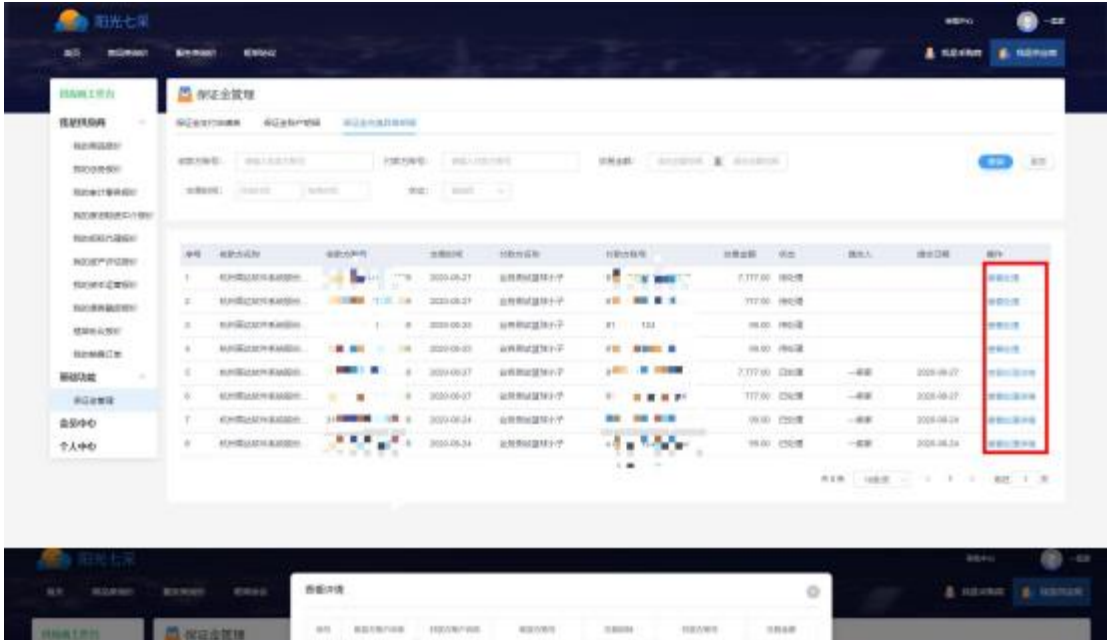

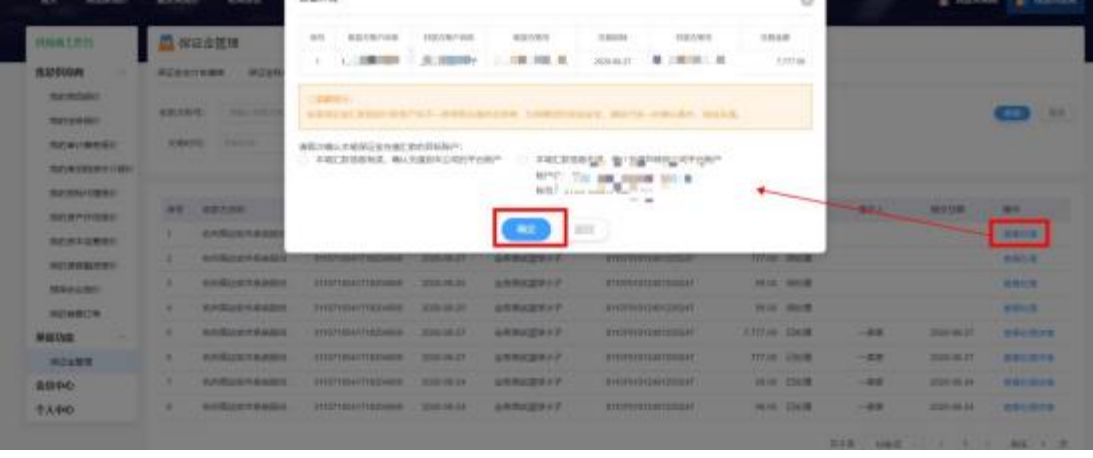

操作:

1.【查看处理】查看保证金异常情况,确认目标打款账户;

2.【查看处理详情】查看该笔保证金异常的最终处理记录,即打款账户;

## 3.6.审批中心

- 菜单:审批中心
- 功能:设置审批流、处理审批
- ◆ 界面:

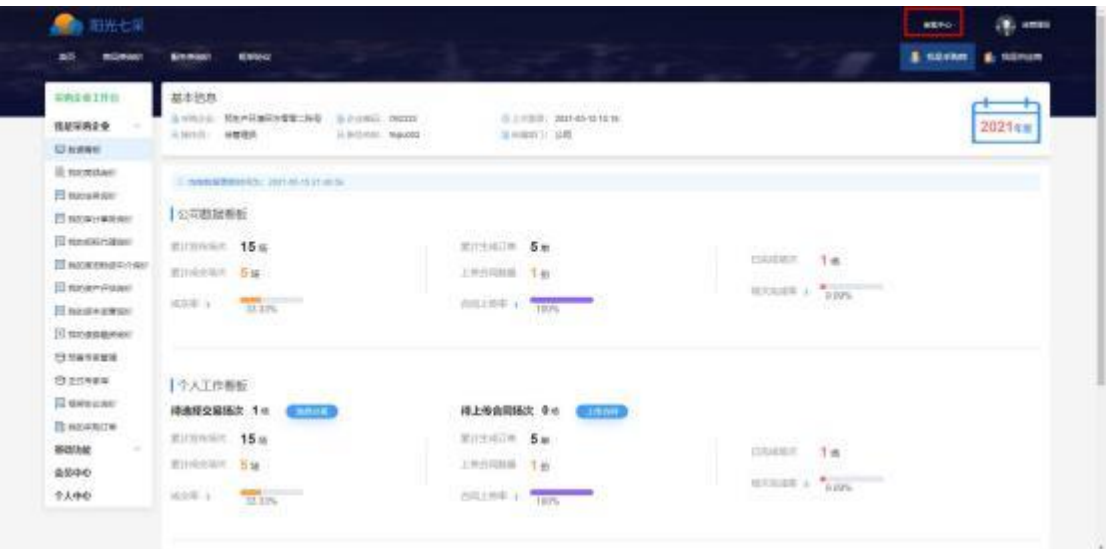

说明:询价中,点击审批中心可跳转至审批中心,进行审批设置和处理审批业务。

3.6.1.审批处理

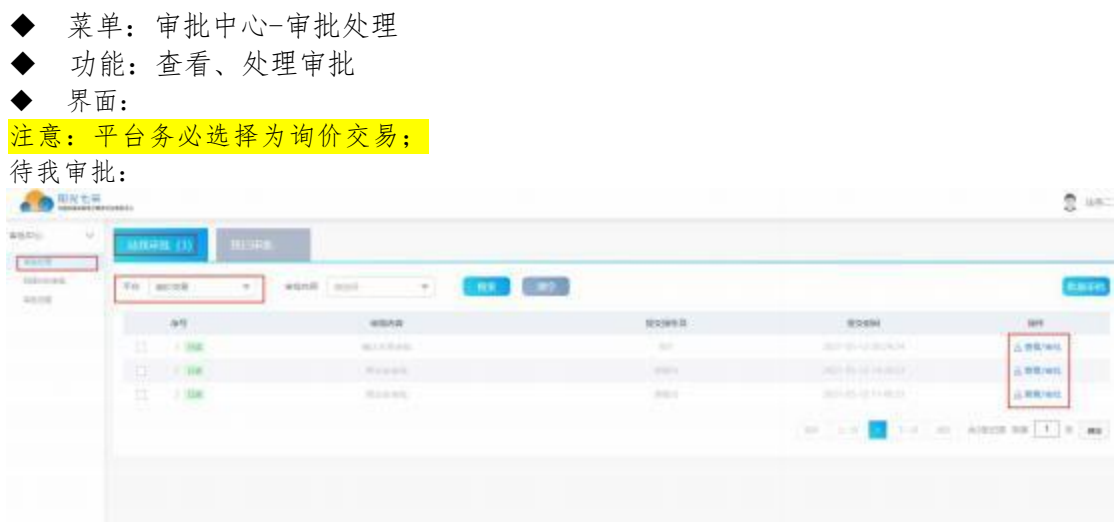

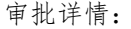

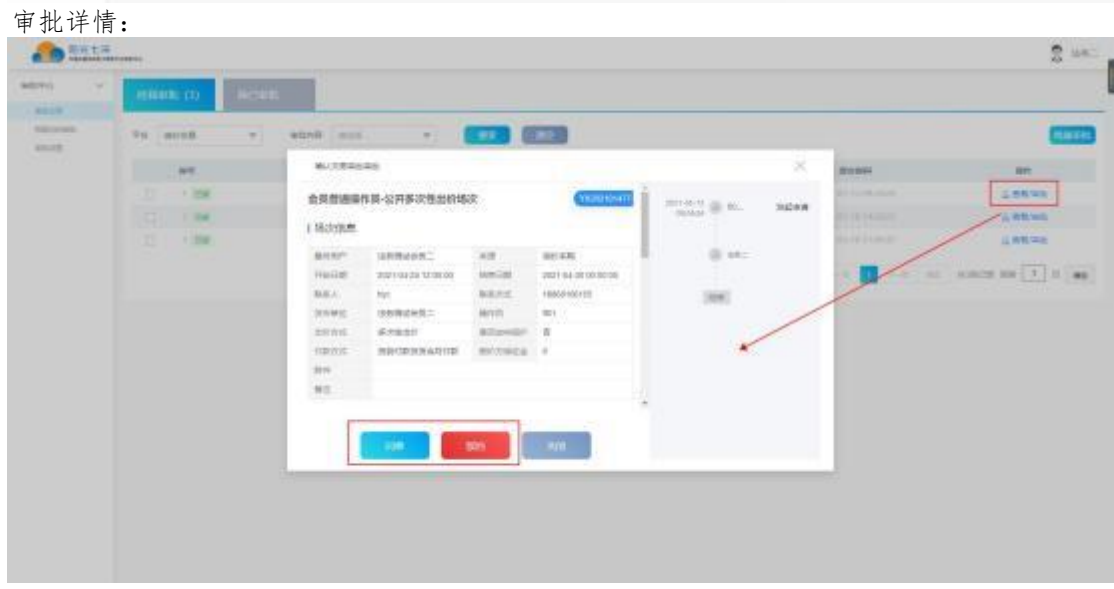

## 我已审批

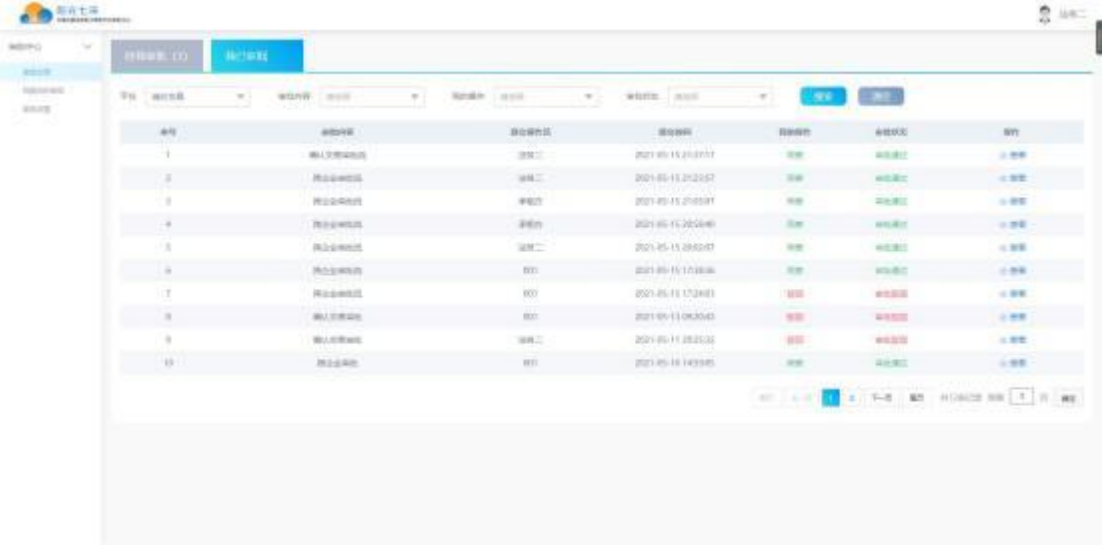

◆ 操作:

【平台】需选择"询价交易 "才能看到询价交易的审批数据 【查看/审批】查看审批详情和处理审批 【同意】即审批通过; 【驳回】即审批驳回,且须输入理由

## 3.6.2.我提交的审批

菜单:审批中心-我提交的审批

- 功能:查看我提交的审批情况
- ◆ 界面:

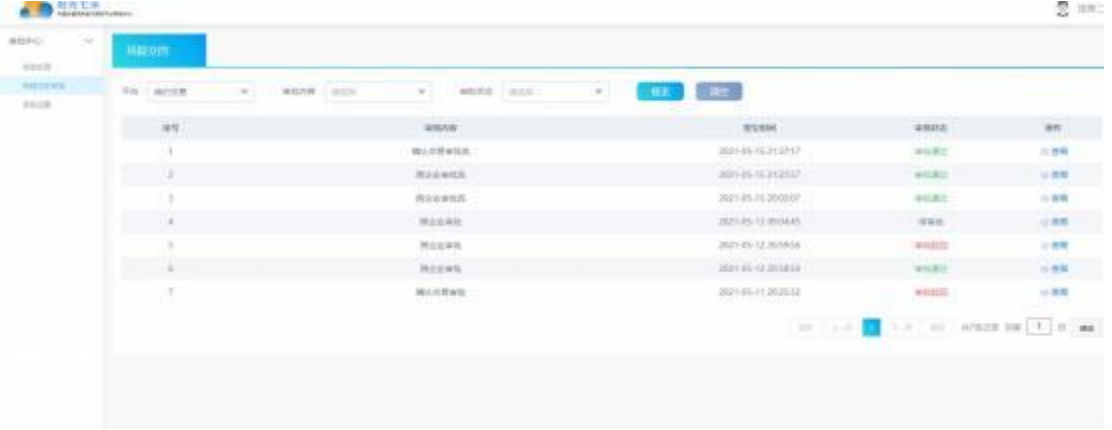

◆ 操作:

【查看】查看我提交的审批详情;

3.6.3.审批设置

- ◆ 菜单: 审批中心-审批设置
- ◆ 功能: 审批流添加、修改、设置、启停用, 设置审批节点、

#### ◆ 界面: 审批流列表:

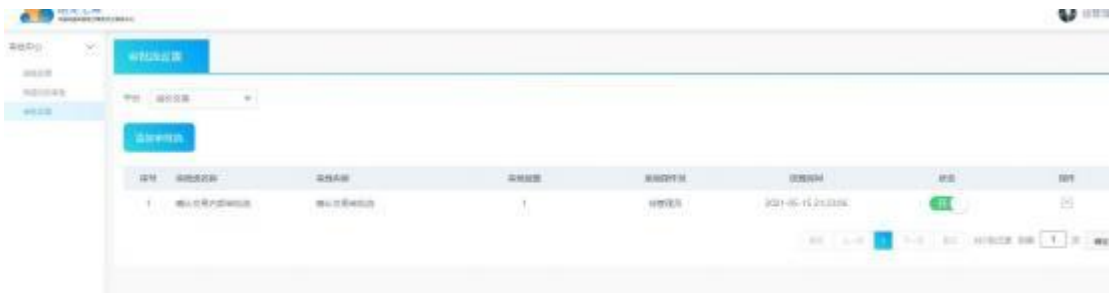

#### 添加审批流

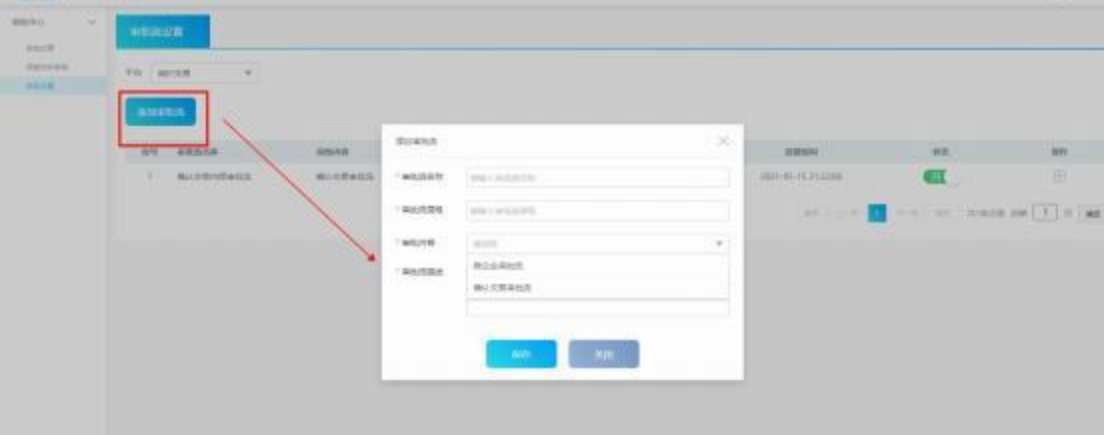

### 设置审批节点

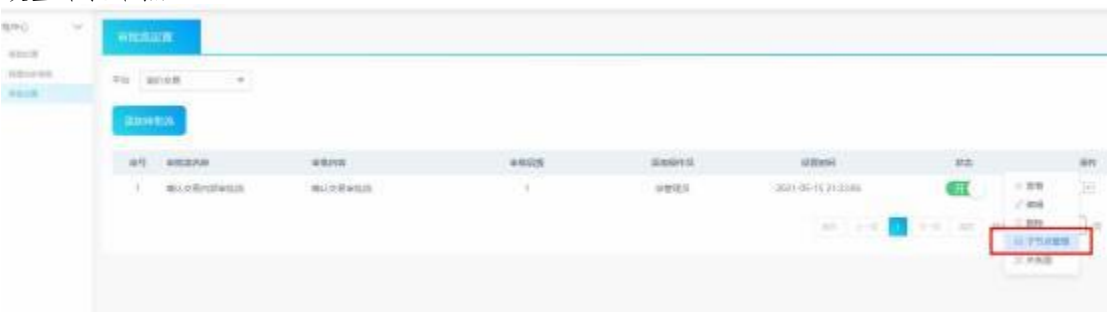

#### 添加审批节点

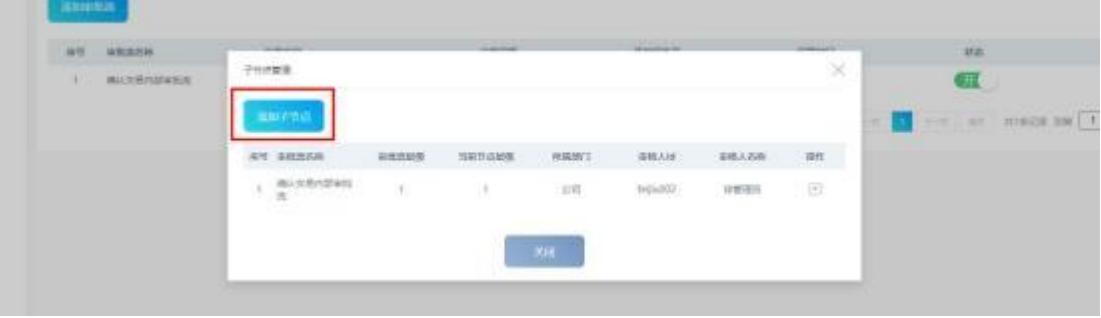

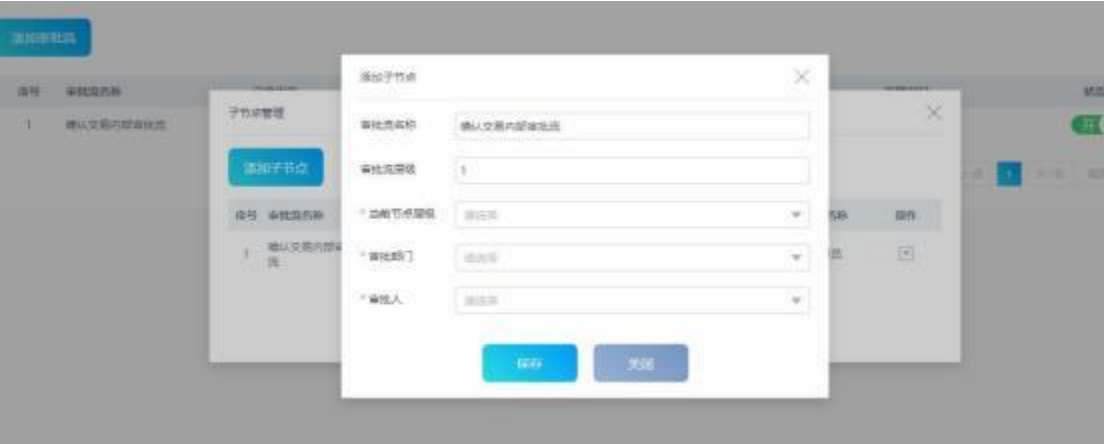

【添加审批流】添加新的审批流,设置审批层级、选择审批内容; 【查看】【编辑】【删除】【关系图】

【子节点管理】设置审批节点,选择审批人